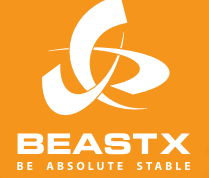

# MICROBEAS

3 AXIS MEMS GYRO SYSTEM FOR RC-MODEL AIRCRAFT

# **Version 2 INSTRUCTION MANUAL**

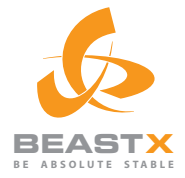

# MADE IN GERMANY MICROBE 3 AXIS MEMS GYRO SYSTEM FOR RC-MODEL AIRCRAFT

# **Version 2 INSTRUCTION MANUAL**

# **CONTENTS**

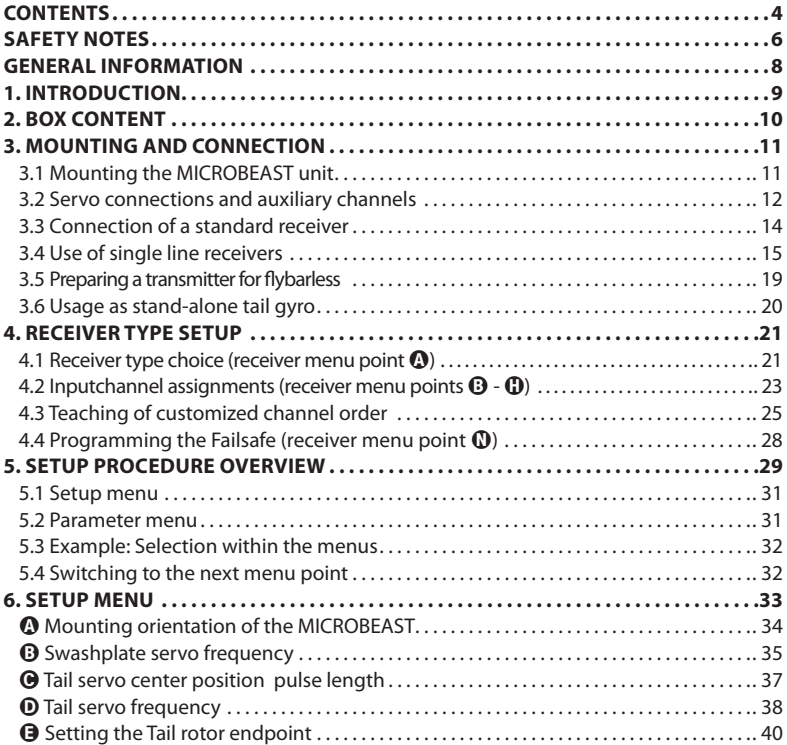

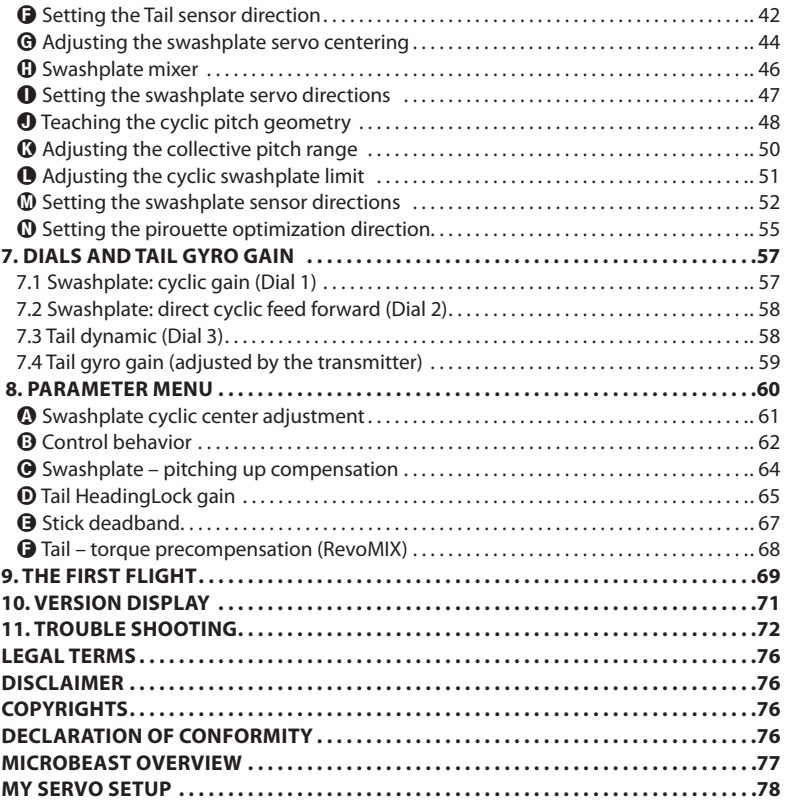

#### **SAFETY NOTES**

**A** Radio controlled (R/C) helicopters are not toys! The rotor blades rotate at high speed and pose potential risk. They may cause severe injury due to improper usage. It is necessary to observe common safety rules for R/C models and the local law. You can gather information from your local R/C model club or from your national modelers association.

 $\triangle$  Pay attention to your own safety and the safety of other people and property in your vicinity when using our product. Always fly in areas away from other people. Never use R/C models in close proximity to housing areas or crowds of people. R/C models may malfunction or crash due to several reasons like piloting mistakes or radio interference, and cause severe accidents. Pilots are fully responsible for their actions, and for damage or injuries caused by the usage of their models.

**A** The MICROBEAST-System is not a flying aid for beginners! It replaces the conventional mechanical flybar on most R/C helicopters. It is absolutely necessary that you have flying experience and that you are experienced in the operation of R/C helicopters. Otherwise we suggest you to seek the support of an experienced helicopter pilot before you undertake the first flight of your model. Additionally, flight training with a R/C simulator can help make flying easier and more enjoyable. Ask your local dealer if you need technical support or if you observe problems during to the usage of our system.

**A** Please read the following instructions thoroughly before the first use of your MICROBEAST and setup the system carefully according to this manual. Allow sufficient time for the setup procedure and check each step carefully. Watch for a mechanically clean and proper build of your helicopter. A wrong system setup can lead to a serious accident and damage to the model.

A Radio controlled (R/C) models consist of several electrical components. It is therefore necessary to protect the model from moisture and other foreign subtances. If the model is exposed to moisture this may lead to a malfunction which may cause damage to the model or a crash. Never fly in the rain or extremely high humidity.

**A** Do not expose the MICROBEAST-System to extreme variations in temperature. Before powering up the system, wait some time so that the electronics can acclimatize and any accumulated condensation is able to evaporate.

 MICROBEAST consists of highly sensitive electrical components with limited capability to operate with excessive vibrations or electrostatic discharges. If you find such disturbances in your model, the use of MICROBEAST should be postponed until the problems have been fixed..

A When operating the helicopter with a MICROBEAST ensure a sufficiently large and stable receiver power supply. Because of the direct coupling of the rotor blades to the servos, without the use of a flybar mixer, the servos are exposed to increased actuating forces. In addition, because of the intermediary electronic gyro system, the servos are driven more often than with traditional use.

**These factors can make the power consumption increase a lot compared to a flybar helicopter.**

 $\triangle$  Particularly when operating electric helicopters with single-line receivers, make sure that the electric motor cannot start inadvertently during the setup procedure, if the ESC is connected directly to the MICROBEAST. We recommend disconnecting the electric motor from the ESC during the setup procedure. Prior the first usage please slide the motor/pinion away from the main gear, then check that the motor does not start inadvertently when the receiver is switched on.

#### **GENERAL INFORMATION**

# **Please note that these instructions are only valid for the MICROBEAST firmware Version 2.x.x !**

During the initialization phase you can read, directly on the MICROBEAST, what firmware version your MICROBEAST is running. The MICROBEAST first carries out a brief LED test by lighting up all menu LEDs simultaneously, and cycling the Status-LED color. Then for about 3 seconds, the Status-LED lights red while the menu LEDs  $\Omega \cdot \Theta$  display the first digit of the firmware version, and the LEDs  $\Omega \cdot \Omega$  the second digit of the firmware version.

#### **Only the first digit of the firmware version is of importance**

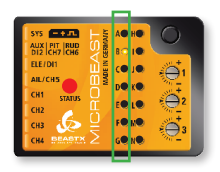

#### **Firmware version 2.y.z**

On the first column only the LED  $\Theta$  must light corresponding to digit 2. LEDs  $\mathbf{O}$  -  $\mathbf{O}$  are indicating the digit Y but are irrelevant for the purposes of this instruction manual.

If the display on initialization is not as described, but only a running light of all menu LEDs  $\Omega$  -  $\Omega$ , then the MICROBEAST is running an older version. In this case we recommend updating to the latest firmware version. If you like to continue to use the older firmware version, so you must also use the appropriate instructions and not this manual!

You will get more information about the version display in section 10 of this manual.

#### **1. INTRODUCTION**

#### **Dear customer, thank you for choosing the MICROBEAST!**

MICROBEAST is an easy to use three axis gyro system which makes it possible to fly R/C helicopters without a mechanical flybar. This brings a boost in power as well as longer flight times and makes it possible to adapt the agility and flying behavior of your helicopter to your individual preference.

The MICROBEAST has a built in high end tail gyro based on the latest MEMS Technology which gives your helicopter's tail perfect stopping behavior and constant rotation rate during any maneuvers.

The MICROBEAST can be used in nearly any size of helicopter, using either electric motors or nitro engines for propulsion. It provides flight stability for beginners and maximum agility and precision for intermediate and professional pilots.

Nevertheless, the MICROBEAST is not a flying aid for beginners! If you are inexperienced with model helicopters, please consult an experienced pilot for help with setup and your first flights.

The following manual will lead you step by step through the setup procedure from the correct mounting of the unit up to the first flight. Please read the following instruction manual thoroughly. You will see that during the development of the MICROBEAST, that our focus is to user friendliness and soon you will be able to operate the system intuitively.

The included overview map of the setup menu can be taken out to the flying field as a quick reference to the various menu options.

Check our website **WWW.BEASTX.COM** where we will inform you about the latest updates and downloads.

Now have fun and a good time using MICROBEAST!

#### **Sincerely, the BeAStX-Team**

# **2. BOX CONTENT**

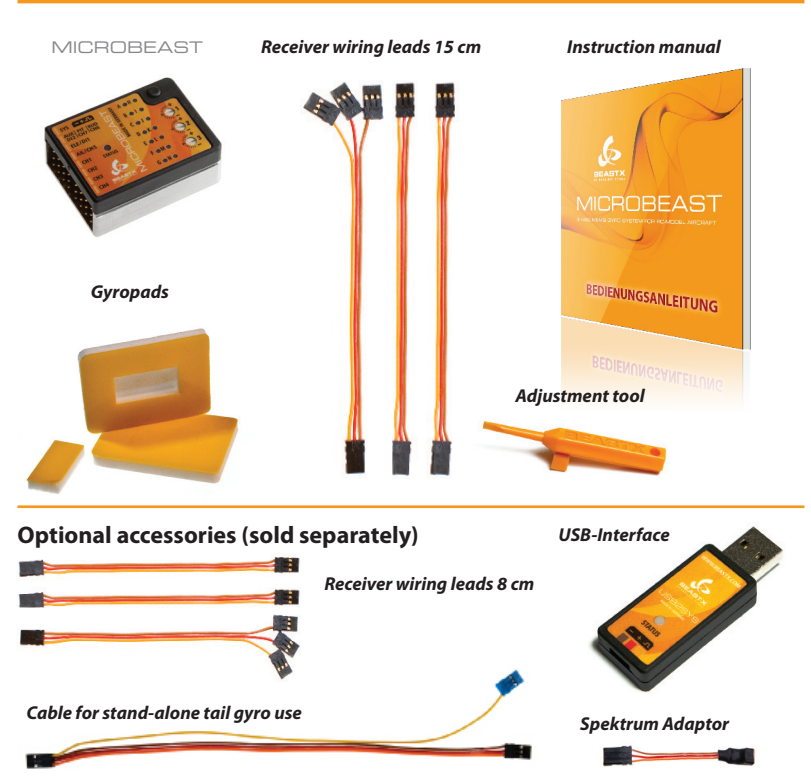

# **3. MOUNTING AND CONNECTION**

# **3.1 Mounting the MICROBEAST unit**

Attach the MICROBEAST unit by using one of the provided gyropads at a preferably low vibrating position on your helicopter such as the gyro platform or receiver platform. You may also need to choose another type of mounting pad depending on the vibration pattern of your helicopter. Ask you MICROBEAST dealer.

The MICROBEAST unit can be attached flat or upright, and even upside down under the helicopter. **However, the servo connector pins must always point toward the front (or rear) of the helicopter.**

Pay attention that **the edges of the MICROBEAST unit are all parallel with the corresponding axes of the helicopter!** And be sure that the mounting platform is perpendicular to the main shaft!

*Fig. 1*

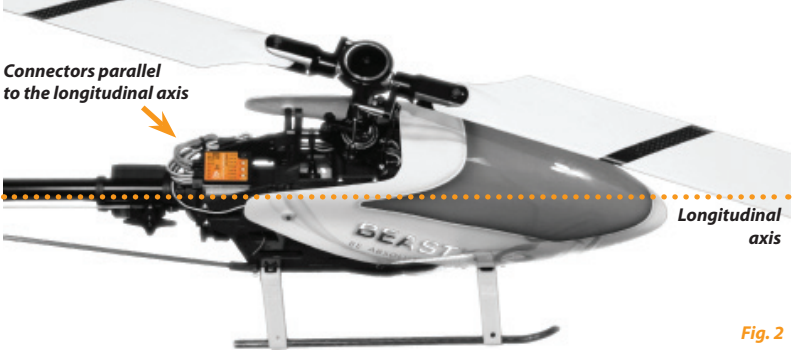

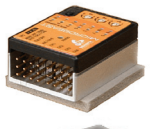

# **3.2 Servo connections and auxiliary channels**

#### **3.2.1 Servo connections**

Connect the three swashplate servos into the MICROBEAST as follows:

In slot CH1 is the elevator servo. With electronic swashplate mixing the two roll servos have to be connected to CH2 and CH3, with a mechanical mixed head (H1) the roll servo connects to CH2 and pitch servo to CH3. The tail servo is always connected on CH4.

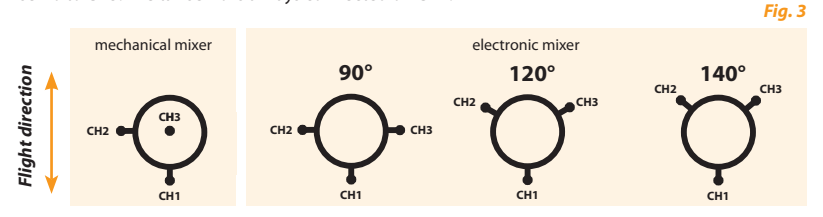

**Don't plug the servos into the MICROBEAST yet! The correct servo type and appropriate driving frequency has not yet been selected in the Setup menu.** We recommend not installing the servo horns yet as the servos could bind and get damaged on first power up.

When you route the wire leads in your model make sure that there is no tension passed to the MICROBEAST.

Make sure that the MICROBEAST is able to move freely, so no vibrations get passed onto the unit. It is not recommended to bundle or tie down the leads close to the MICROBEAST.

**At this point we would like to point out the correct dimensioning of receiver power supply is very important (BEC and battery current rating, number of supply cables, cable diameter, cable length ...). For flybarless helicopters, the load on the servos and the resulting power consumption is significantly higher than for helicopters with a flybar!**

#### **3.2.2 Auxiliary channels**

#### **a) Standard-receiver**

When using a standard receiver, other wires such as throttle servo. ESC or power supplies are connected as usual to the remote control receiver

#### **b) Single line-receiver**

When operating with single-line receivers (Spektrum® satellite receiver, PPM composite signal receiver - e.g. Futaba® SP-series or the satellite receiver from Jeti®, receivers using Futaba® S-BUS, SRXL compatible receivers), the throttle servo/motor controller can be connected to [CH5] on the MICROBEAST. When using a motor controller for electric models with a BEC this slot then also will be supplying the MICROBEAST, the servos and the receiver with power.

We recommend if possible (e.g. on all receivers that have normal servo connectors together with single line output) to connect the throttle servo/motor controller directly to the receiver to benefit from the native Failsafe/Hold functions. Although the MICROBEAST also has adjustable Failsafe for [CH5] this only will be activated when the connection between MICROBEAST unit and receiver fails but not for example in case of signal loss between transmitter and receiver.

On slot **[DI2 | CH7 | CH6]** another auxiliary channel is available on the top pin **[CH6]**, for example to hook up a governor for nitro engines. Please note that this slot is only issuing a control signal and has no power. For this reason a servo cannot be plugged here directly. The two lower pins [DI2] and [CH7] are reserved for other applications. **Never connect a power source on those two pins: this could damage the MICROBEAST!**

In case of an electric model if the ESC has a second BEC output or when using a buffering battery this wire can be connected to the [SYS] terminal or (if possible) plugged directly into the receiver.

On models with a separate power supply this can only be connected to the MICROBEAST on slot [SYS]. Therefore please ensure adequate sizing of the supply lines, especially with large models. A second power connection can be derived to the receiver or by using a Y cable you can inject a parallel power supply to one of the servo outputs. When using very powerful servos you might even consider using a separate voltage regulating unit that the servos can be connected to.

# **3.3 Connection of a standard receiver**

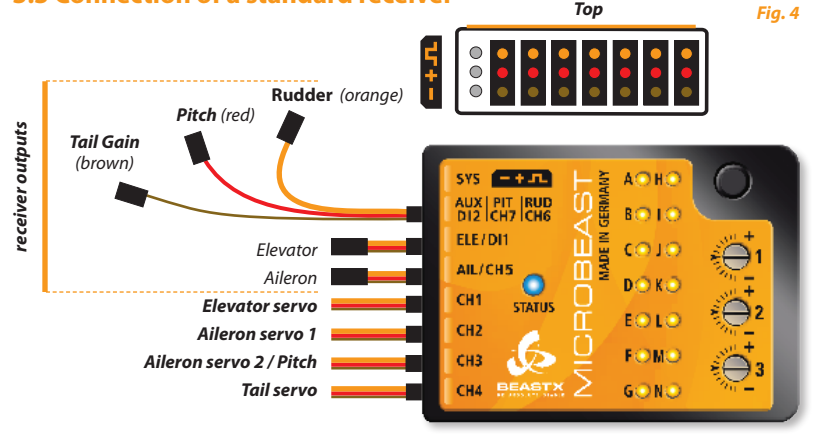

Now plug the receiver cables for aileron, elevator, pitch, rudder and tail gain between the MICROBEAST and the receiver. To find out the channel assignments of your remote control receiver, please refer to the user manual of your transmitter or contact its manufacturer.

To connect **elevator and aileron**, use the plain 3-wire cables that transmit the control signal in addition to the power supply from the receiver to the MICROBEAST.

**Pitch** (red), **tail** (orange) and **gain** (brown) have only one lead for the control signal on the receiver side, and are connected to the MICROBEAST on the combined connector. Please ensure these plugs are connected correctly to the receiver. Although the cable color is different, all three wires are signal lines, which go to the usual orange, yellow or white side! + and - remain open on theses channels.

Please respect the polarities for the plugs going to the MICROBEAST. The orange line on the MICROBE-AST must always be on the top and the brown on the bottom. **Also be sure when inserting the connectors to not accidentally plug them into the space next to the pins or vertically offset by one pin.**

# **3.4 Use of single line receivers**

The MICROBEAST enables the use of conventional receivers with individual channel outputs or the use of special receivers which output the channel signals as a merged single-line signal. These include Spektrum® satellite receivers, PPM composite signal receiver (e.g. Futaba® SP Series receiver or the satellite receiver from Jeti ®), receivers with Futaba® S-BUS as well as receivers with SRXL compatible data output (e.g. SRXL-Multiplex).

#### **3.4.1 Connection of a Spektrum® Satellite receiver**

To connect a Spektrum® satellite receiver on the MICROBEAST a special optional adapter is required. This adapter is connected to the [DI1] input of the MICROBEAST. Please observe correct polarity, the orange signal line must be next to the cover. The cable for the Spektrum® satellite receiver is then plugged into this adapter.

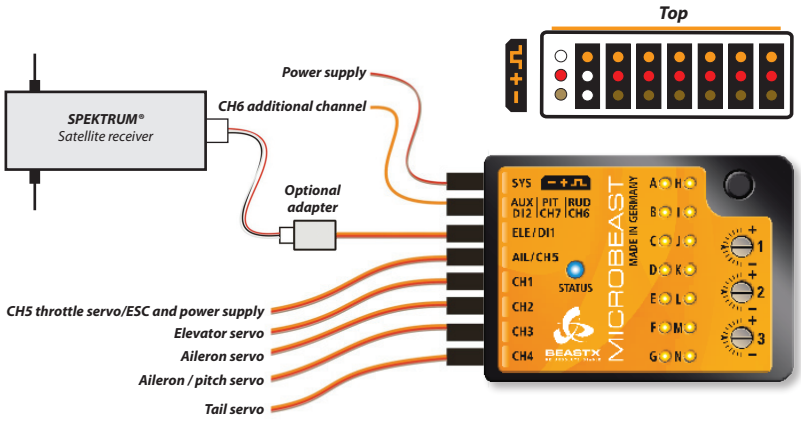

#### *Fig. 5*

#### **Binding of a Spektrum® satellite receiver:**

To bind a satellite receiver, it must be connected via the adapter to the MICROBEAST. Insert a Spektrum®. Bind plug" in the [SYS] slot and turn on the power. The receiver is now (flashing LED on the receiver) in bind mode and can be bound to the transmitter.

In cases where power is supplied exclusively by the [SYS] Connection, to bind a Spektrum® satellite receiver, the power supply must be provided temporarily through any of the servo port (CH1 - CH5).

We recommend combining this operation simultaneously with the setting of the receiver type as described in Section 4.1.

Do not forget to remove the "Bind plug" after the bind operation. It makes no difference if you pull off the "Bind plug" during the binding process or leave it connected. The failsafe adjustment is made through a separate receiver menu point and not as for some Spektrum® receivers during the binding process.

**The use of a MICROBEAST with a Spektrum® satellite receiver is allowed only on micro or mini helicopters because to the limited range due to the lack of antenna diversity!**

#### **3.4.2 Connection of PPM composite signal receivers**

For the connection of PPM composite signal receivers there is usually no special adapter required. In most cases (e.g. Futaba ®-receivers of the SP-series) the receiver can be connected to the MICROBEAST with one of the supplied regular 3-wire cables. For some receivers, the connecting cable is also already fixed to the receiver (e.g. Jeti ® satellite receiver).

If not fixed to the receiver, plug the cable into the output of the digital composite signal of your receiver, usually labeled with "SIG" or the like. Again pay attention to correct polarity. Be careful, since the supplied cable is designed to be used universally, and the usual Futaba® polarity protection tab is missing.

Plug the other end of the cable into the MICROBEAST input **[DI1]**. Make sure the polarity is correct; the orange signal line must be next to the MICROBEAST top cover.

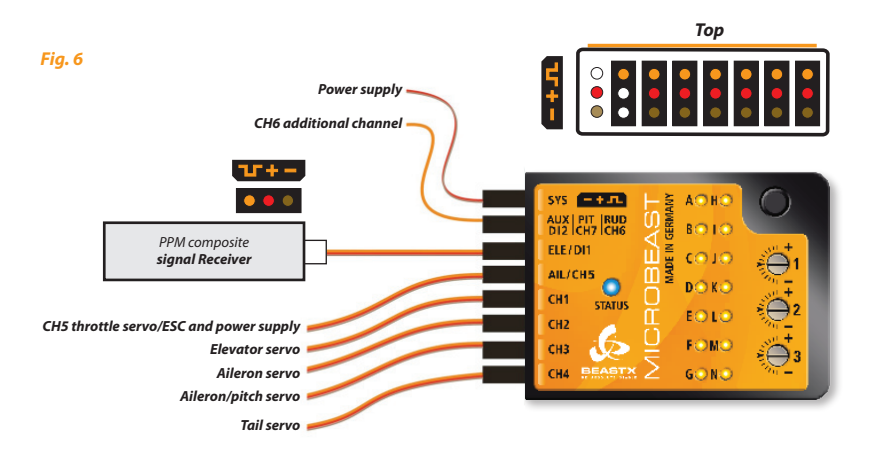

#### **3.4.3 Connection of other single line receiver with additinal servos connectors**

Connect the receiver to the MICROBEAST with one of the supplied regular 3-wire cables. Plug the cable into the MICROBEAST input [DI1] and the other to the receiver to the output [S. BUS] or [B | D] ® for Multiplex.

Please make sure that the connectors are plugged in with the correct polarity. Be careful, since the supplied cable is designed to be used universally, and the Futaba® polarity protection tab missing. On the MICROBEAST, the orange signal wire must be close to the top cover.

#### **This description also applies to other single line receiver with additinal servos connectors.**

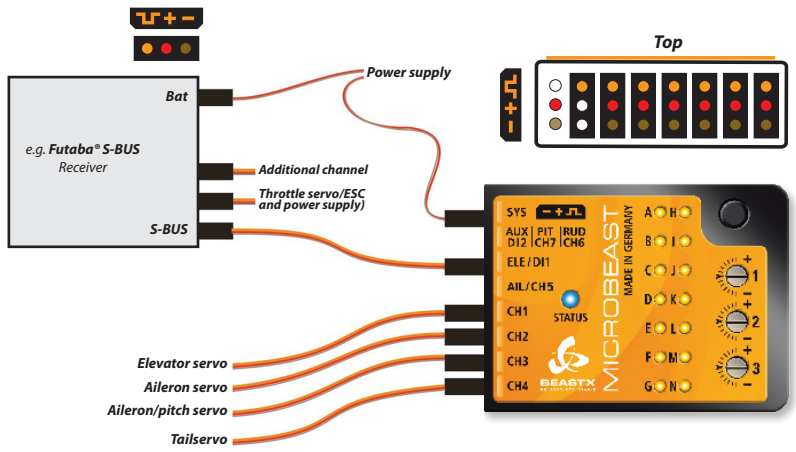

# **3.5 Preparing a transmitter for flybarless**

*(This step is unnecessary when using the MICROBEAST with the optional cable for stand-alone tail gyro use. Please see 3.6)*

First create a new model in your radio's model memory. When using the MICROBEAST you have to disable any mixing functions for the swashplate or tail. Each function should be assigned to just one receiver channel. As you see our requirement for the transmitter is very low.

Be shure that all trims and sub trims are disabled and that all servo travel are 100% (increasing or decreasing the servo travel for aileron, elevator and rudder can later adjust the maximum control rates, see chapter 8-<sup>®</sup>).

Never enable your radio's eCCPM mixing function: this will be done by the MICROBEAST. Always set your radio's swash mixer to mCCPM (mechanical mixing) which is often called  $H1'$  or  $1$  servo' mixing.

Do not adjust the pitch curve at the moment. For the setup procedures, it has to be set as a straight line from -100% to +100% (or 0 to 100% depending on radio brand).

Again make sure that there are no mixing functions active (for example revo-mixing).

Other functions such as throttle curves, ESC switches or auxiliary functions can be adjusted as usual.

# **3.6 Usage as stand-alone tail gyro**

The MICROBEAST can also be used as high-end stand-alone tail gyro. This requires the use of a special patch cable which can be purchased separately. This ensures that the MICROBEAST is provided with power and that the signals for rudder and tail gain are available from the receiver.

The signal lead with the orange and yellow wires must be connected to the slot **[ Aux | Pit | Rud ]**. The orange wire must be closest to the topside of the MICROBEAST.

The power lead must be plugged into the slot **[ ELE | DI1 ]**. The brown wire (negative or ground) is on the bottom, the red wire (positive or power) should be in the middle position. Connect the tail servo to **[ CH4 ]**.

#### **If using the MICROBEAST as stand-alone tail gyro only the menu points** A**,** C**,** D**,** E**, and** F **need be adjusted in setup menu. All other menu points can be skipped.**

To avoid damage to the tail servo, first setup menu points  $\Theta$  and  $\Omega$  which are tail servo pulse and frequency, prior to connecting the servo. *Top*

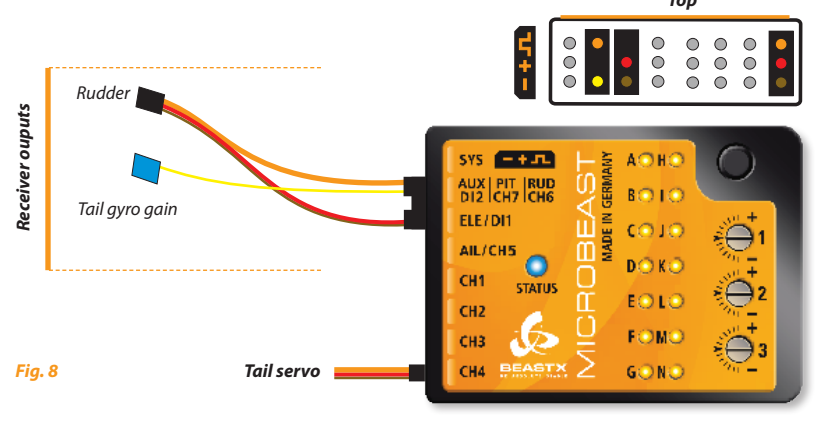

### **4. RECEIVER TYPE SETUP**

Beside using conventional receivers, the MICROBEAST supports the use of different types of single-line receivers. These are receivers which transmit the control signals only over one single cable wiring. If using such a receiver because of the different signal protocols the receiver type must be selected in the receiver menu before the first use and further steps such as allocation of individual channels or failsafe setting are needed. You can see from the yellow LED next to the letters  $\Omega$  -  $\Omega$  at which receiver menu point you are currently in. By briefly pressing the button you can go to the next receiver menu point which also saves the current settings.

**Note:** By default the use of a conventional "standard" receiver is provided. Therefore it is not necessary to call the receiver setup menu. Skip the following sub-items and proceed with chapter 5.

# **4.1 Receiver type choice (receiver menu point** A**)**

To get into the receiver menu press the button on the MICROBEAST and hold it down while you turn on the receiver power supply. The yellow menu LED  $\bullet$  should now be flashing and you can release the button.

#### **If you use a motor controller with BEC, disconnect the motor for safety reasons to avoid the possibility of unintentional motor start up!**

At menu point  $\Omega$  where menu LED  $\Omega$  is flashing, the color and state of the Status-LED gives you information about which type of receiver is currently selected (refer to the table below).

In order to change the type of receiver, **press and hold the button for about 2 seconds**. The Status-LED will light in the next color or eventually flash. Repeat this as many times as required until the Status-LED match your receiver type (see chapter 3.3.and 3.4):

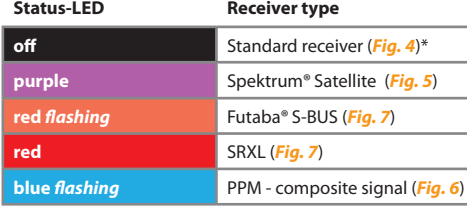

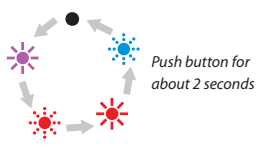

\*Factory Setting

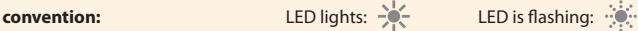

Then press the button, but only **shortly,** to save the setup and switch to receiver menu point B. If you have already shortly pressed the button by mistake before which did not change the receiver type but switch to menu point B, switch off the power and repeat the above procedure.

**Programming example -** operation with a Futaba® S-Bus receiver:

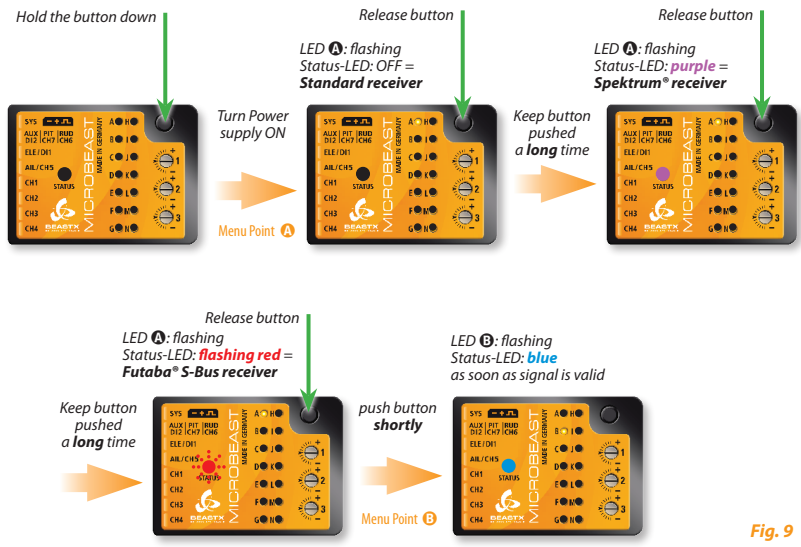

**Note:** If selected receiver type is "Standard" the set up is now complete and briefly pushing the button will start the initialization. Another channel assignment is not necessary and not provided since the allocation takes place by appropriate insertion of the cables into the "standard" receiver. So you can directly proceed with chapter 5.

# **4.2 Inputchannel assignments (receiver menu points** B **-** H**)**

If not a "standard" receiver but a single line receiver was selected at menu point  $\Omega$ , it must be established which control function is controlled by what channel. This is necessary because all the control functions are transmitted via one single line and thus there is no possibility of plugging the cables in each individual channel matching at the receiver. When selecting a specific type of single line receiver the appropriate type of receiver channel allocation will be preset in the MICROBEAST. Please refer to the tables below and check if your radio transmits the channels in the correct order. If this is not the case, you have to assign the channel order step by step through the menu points  $\mathbf{\Theta} \cdot \mathbf{\Omega}$  (for this see section 4.3). **To know the channel assignment of your transmitter you can check the user manual of the transmitter or look at the servo monitor of the transmitter (if it has this feature). If in doubt ask the manufacturer of your transmitter.**

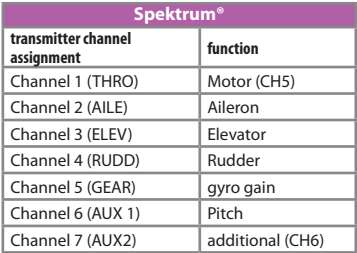

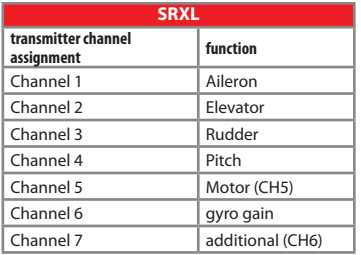

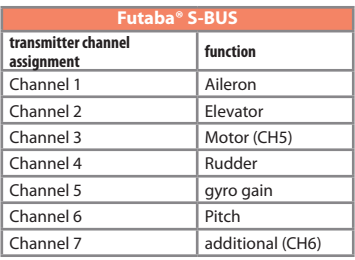

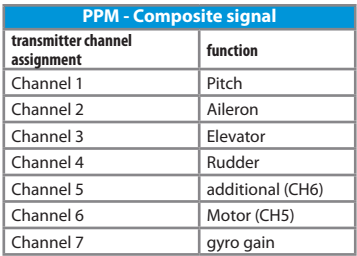

If you are on receiver menu point  $\mathbf \Theta$ , please wait until the Status-LED lights blue.

**If the Status-LED stays red,** it means that there is no valid remote control signal available. A channel assignmentm in this case is impossible! If the Status-LED doesn't turn blue after a few seconds, check if the receiver is properly bound to the transmitter (bind already done successfully?) and that a receiver of the correct type is selected in receiver menu point  $\Omega$ . If a wrong receiver type has been selected, switch off the power and restart the receiver type setup procedure.

**Note:** If selected receiver type is "Standard" another channel assignment is not necessary and not provided since the allocation takes place by appropriate insertion of the cables into the "standard" receiver. Therfore menu point  $\Theta$  to  $\mathbf 0$  are not accessible and the MICROBEAST starts after the brief press at menu point  $\Omega$  with the initialization (see chapter 5).

To load the selected standard channel assignment (see the Tables, section 4.2), hold the button down for several seconds. The menu LED will immediately jump to receiver menu point  $\Omega$ . In addition, you can also load the default settings by pushing the button for several seconds in any of the points from  $\Theta$  to  $\Phi$ . This will erase all previously made individual channel assignments.

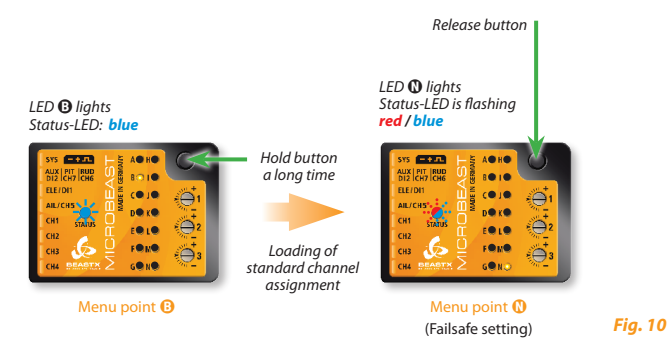

# **4.3 Teaching of customized channel order**

If you need a customized channel order, please first prepare (if not already done) your transmitter as described in section 3.5 above.

**Additionally, make sure (for example, using the servo monitor of your transmitter) that each control function of your transmitter activates one and only one channel.** This can be tricky especially for throttle/pitch functions which are usually coupled by a mixer in the transmitter. In this case set the throttle channel quiet by using for example the throttle hold switch or provide a flat throttle curve so that the pitch stick actually controls only the channel for the pitch servo, but for the later, keep the possibility to control also the throttle channel by flipping a switch for example.

In the following 7 menu points  $\mathbf{\Theta}$  -  $\mathbf{\Theta}$ , you can assign different functions by simply actuating the appropriate channel function on your transmitter. A blue flash of the Status-LED indicates that a channel has been detected. It does not matter how far or in what direction you move the stick or in what position the stick/ switch was. Note the channel value itself is not important, but the change of this value is. It is therefore important that only the requested function is activated and not by accident several simultaneously. Otherwise, the MICROBEAST may not recognize the allocated channel correctly.

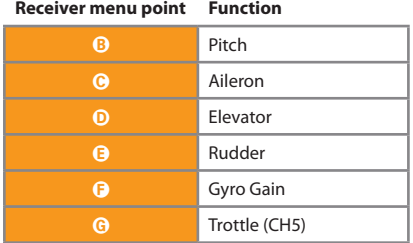

If you have moved the wrong stick/switch, you can reactive the correct function again. The MICROBEAST remembers only the last function that was operated and confirms it with blue flashing of the Status-LED.

Press the button after learning each function to save the assignment and to go to the next function. The button remains locked until you operate a new control function. **You have to assign every function** with the exception of the last auxiliary channel CH6 (this channel can be skipped by pressing the button without learning the function).

Once a channel is assigned, it is no longer available and is ignored by the MICROBEAST for the remaining process. Thus, after learning of the pitch function (menu point B) you can enable the throttle function (remove throttle hold and switch to a linear or V shape curve) and teach the throttle channel by re-operating the collective stick (menu point  $\Theta$ ). The pitch channel is now no longer considered, as this channel has already been assigned previously!

**If the Status-LED stays red**, it means that there is no valid remote control signal available. In this case, a channel assignment is impossible! If the Status-LED doesn't turn blue after a few seconds, check if the receiver is properly bound to the transmitter (bind already done successfully?) and that a receiver of the correct type is selected in receiver menu point  $\Omega$ . If a wrong receiver type has been selected, switch off the power and re start the receiver type procedure.

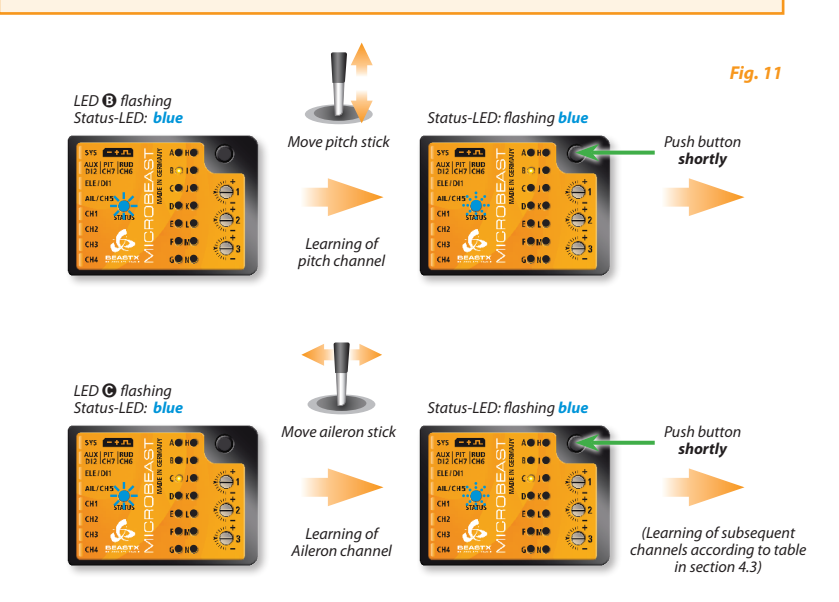

By pressing the button at receiver menu point **(i)** the menu LED jumps directly to receiver menu point  $\mathbf{0}$ .

# **4.4 Programming the Failsafe (receiver menu point** N**)**

At receiver menu point  $\bf{0}$  you have to program the fail-safe position for the throttle channel. If during operation, the received signal is interrupted, the throttle servo / motor controller (connected to the output CH5) is automatically reset to this fail safe position. To avoid accidents you should program electric motors to "off" and reduce throttle on nitro helicopters to idle.

Set the throttle channel on your remote control to the desired position and press the button **shortly**.

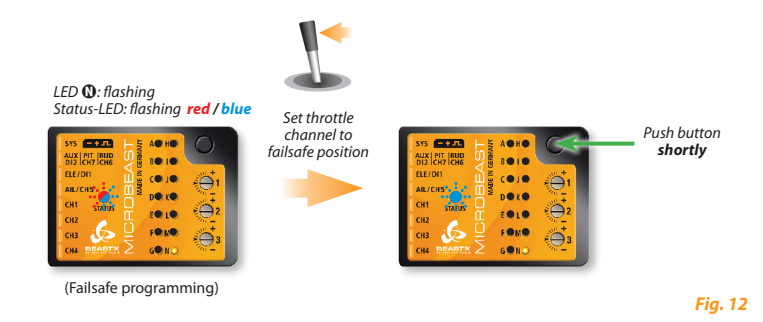

**For the other channels there is no fail-safe programming.** In case of interruption of the received signal, these channels just hold the position corresponding to the last valid signal

This completes the basic receiver setup and the MICROBEAST will continue with the usual initialization.

#### **5. SETUP PROCEDURE OVERVIEW**

After power on, or on exit of the receiver type setup, the MICROBEAST will initialize. **During this phase, do not move the MICROBEAST unit or the helicopter.** First the MICROBEAST runs a short LED test and then the firmware version is displayed for 3 seconds. After that, the running LEDs  $\Omega$  to  $\Theta$  show the calibration of the sensors and the LEDs  $\Omega$  to  $\Omega$ the initialization of the receiver inputs.

When the system is ready it does a short move of the swashplate servos and the Status-LED turns blue if the tail gyro is in HeadingLock mode or purple in Normal-Rate mode. For about 10 seconds you can see one of the LEDs  $\bigcirc$  -  $\bigcirc$ light according to the current amount of tail gain.

#### **The programming of the MICROBEAST works in the following way:**

There are two menu levels. From ready mode (flight mode) you always can only get into the one or the other menu level. A change between the menu levels is not possible; you always have to first get out of the current level to enter in the other menu level. Each level includes several setup points. The yellow LEDs next to the letters shows at which setup point you are currently. Note that the two menu levels have a different number of setup points.

- To access the Setup menu you keep the button pressed (several seconds) until LED  $\Omega$  stops flashing and lights up continuously. In this menu all the basic settings are made to adjust the MICROBEAST to your helicopter.
- To access the Parameter menu, press and hold the button briefly until the LED  $\Omega$  starts to flash quickly and release immediately the button. This menu is used to fine tune the flight characteristics and is mostly needed at the airfield.
- • While in one of the menus you normally select the different options by giving an input with the tail stick to the left or right. The momentary selected option is indicated by the color of the Status-LED. Possible colors are: off, purple, flashing red, red, flashing blue and blue. On some of the menus you might have to adjust settings with other stick functions.
- • While in one ofthe menus, a short push on the button willswitch to the next menu point. Itis also possible to skip a menu point. Therefore do not move any stick while being in the menu point you want to skip, and just press the button once again.

After the last menu point, a short press on the button will exit the menu. Then the MICROBEAST is ready to fly again. If there is no stick or button input for 4 minutes while being in one of the menus, the MICROBEAST will exit the menus automatically. (This is not true in the setup points  $\mathbf{0}$ ,  $\mathbf{0}$ ,  $\mathbf{0}$  and  $\mathbf{0}$  to give you enough time to adjust the mechanical setup of your helicopter).

#### **Never fly while the MICROBEAST is in one of the setup or parameter menu!**

In this condition the gyro control and the stick controls are disabled.

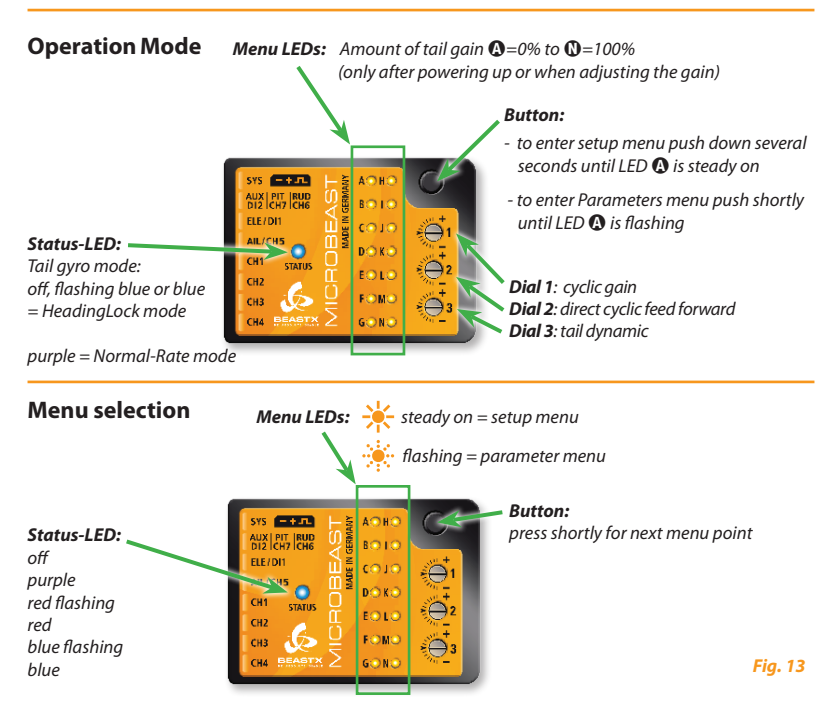

Selection by **tail** stick input or **aileron / elevator / pitch** stick within menus as needed.

# **5.1 Setup menu**

*No Menu LED is on Push button for about 3 seconds* 

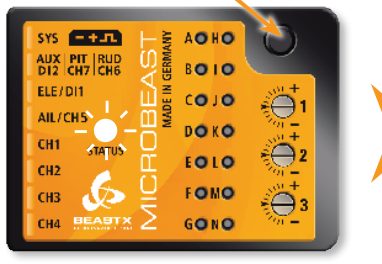

#### *Menu LED* A *steady on*

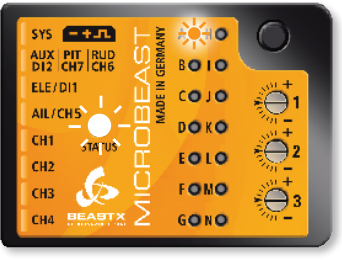

*Operation mode Setup menu – menu point* A

### **5.2 Parameter menu**

*no Menu LED is on*

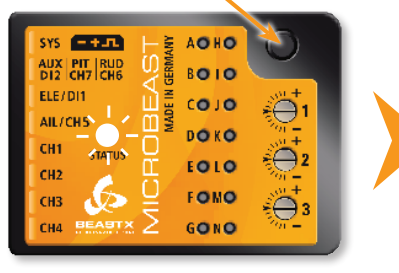

*Fig. 15*

*Press button shortly Menu LED* A *is flashing quickly*

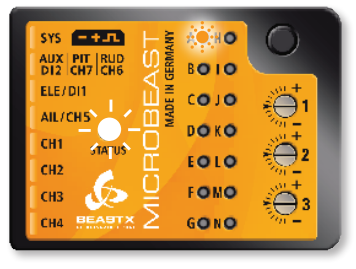

*Operation mode Parameter menu – menu point* A

# **5.3 Example: Selection within the menus**

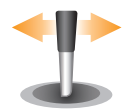

By moving the tail stick to the left or right, you can select the different options within a menu point.

The number of possibilities depends on the menu point.

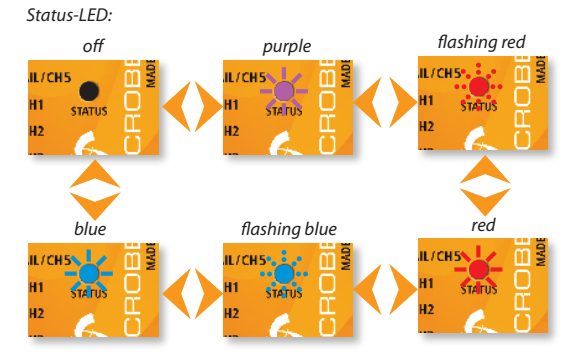

#### *Fig. 16*

# **5.4 Switching to the next menu point**

*Fig. 17*

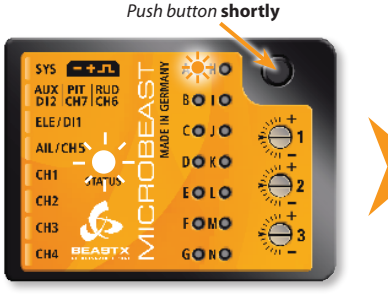

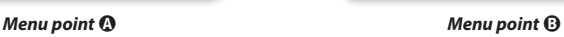

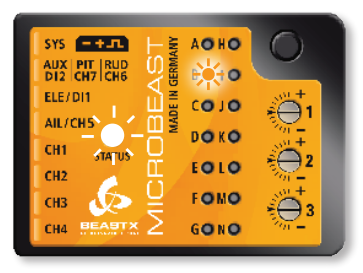

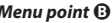

#### *32*

# **6. SETUP MENU**

Before the first flight the MICROBEAST has to be adjusted to your helicopter and the used components.

When the MICROBEAST shows that the system is ready, press and hold the button down, the menu LED next to menu point  $\Omega$  will begin to flash and then after a while will be steady on. Now and only now you can release the button. You just entered the setup menu in menu point  $\Omega$ .

To leave the setup menu you have to skip through all menu points by pressing the button several times. After pushing the button at menu point  $\bf{Q}$  you will exit the setup menu and the system is ready for operation again. None of the LEDs  $\Omega$  -  $\Omega$  are glowing anymore (see chapter 5).

**A** If there is no stick or button input for 4 minutes, while being in the setup menu, the MICROBEAST **will exit the menu automatically.** (This will not happen during setup points **O**, **O**, **O** and **O** to give you enough time to adjust the mechanical setup of your helicopter).

#### **Factory Reset:**

To reset the MICROBEAST to factory settings, you can, at any setup menu point, push down the button for at least 10 seconds until the LEDs  $\mathbf{Q}$  -  $\mathbf{Q}$  and  $\mathbf{Q}$  quickly blink one after the other to confirm the reset.

**Please note that any previously configuration is deleted now. Do not attempt to fly the helicopter without doing the complete setup procedure again** otherwise you will crash your helicopter. Please note also that all servo settings are lost, therefore you should unplug the servos and remove the servo horns before resetting the MICROBEAST.

#### **The receiver type settings (see Section 4) are not affected by the reset!**

Conversely, if you change any settings in receiver type, the setup menu or parameter menu are not affected. However, you have to redo the receiver-specific settings (channel assignment and fail-safe, see sections 4.2 to 4.4).

# A **Mounting orientation of the MICROBEAST**

The MICROBEAST unit can be mounted in nearly all possible orientations. The only restriction is that the plug connectors have to point in or against flying direction (see chapter 3).

At setup menu point  $\Omega$ , you have to choose whether the MICROBEAST is mounted horizontally (printed surface 90 degrees to the main shaft) or vertically (printed surface in parallel with the main shaft).

The color of the Status-LED shows the currently selected orientation:

#### **Status-LED Mounting orientation**

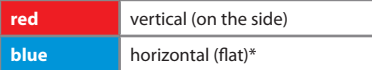

\* *Factory Setting*

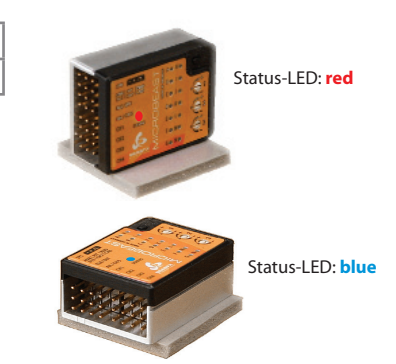

As already described (Fig. 16) you can switch between the two options by moving the rudder stick to one or other direction. For checking purposes the Status-LED will change color.

#### Push the button to save the configuration and to proceed to setup menu point  $\Theta$ **.**

*Fig. 18*

# **B** Swashplate servo frequency

If you are using the MICROBEAST as stand-alone tail gyro with the optional patch cable (see chapter 3.6) it is not necessary to make any adjustments at this setup menu point.

Setup menu point  $\Theta$  is for selecting the servo frequency of your **swashplate servos**.

#### **If you do not know what maximum pulse rate tolerated by your servos, please select not more than 50Hz driving frequency. A higher driving frequency can lead to failure of the servos!**

Analog Servos usually tolerate only 50Hz, some types up to 65Hz. Digital servos allow usually higher frequencies, but this has to be verified in the servo datasheet. You may need to check with the manufacturer of the servos.

On **www.beastx.com** you can find a list of parameters for the most common servos.

To optimize the performance of the MICROBEAST, the rule is the higher the better! Nevertheless if you experience an unusually high power consumption of the receiver power supply or if the servos get hot, you should reduce this frequency.

With high frequencies, some servos run in a jerky manner, especially the fast ones like coreless or brushless servos. This is due to the high update rate that the servo receives. This is not critical and will not impact flight performance.

The color and state of the Status-LED shows the currently selected frequency:

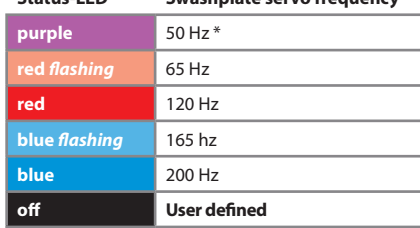

**Status-LED Swashplate servo frequency**

\* *Factory Setting*

To select the desired servo frequency, move the tail stick repeatedly in one direction until the Status-LED lights in the correct color.

The option "**user defined**" allows you to define your own setting with the PC software.

The MICROBEAST can be used with nearly all available servo types. However, the selected servos should be adequate for flybarless operation (high torque and also fast and precise).

The quality of the servos will have a direct influence on the range of rotor blades that can be used. The more the servos are suited for flybarless operation, the less important is the flybarless specificity of the rotor blades.

The use of a bad servo-rotor blade combination will lead to several issues, ranging from oscillations during hover to unwanted reactions in fast forward flight.

Push the button to save the configuration and to proceed to setup menu point  $\Theta$ .
## C **Tail servo center position pulse length**

At setup menu point  $\Theta$  you can select the tail servo's center position pulse. Almost all commercially available servos work with 1520 μs. But there are a few special tail servos on the market which use a different center position pulse.

There is a relationship between the setting of the tail servo center position pulse and the tail servo frequency (menu point D). If a tail servo center position pulse is selected that does not allow a certain frequency, this frequency is automatically reduced. The center position pulse-setting always has priority, since a servo can run without problems at a too low frequency but can not be operated with an incorrect center position pulse.

On **www.beastx.com** you can find a list of parameters for the most common servos.

The color of the Status-LED shows the currently selected servo center position pulse:

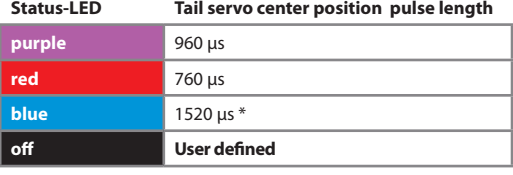

\* *Factory Setting*

To select the desired servo center position pulse repeatedly move the tail stick in one direction until the Status-LED glows in the correct color.

The option "user defined" allows you to define your own setting with the PC software.

### **Push the button to save the configuration and to proceed to setup menu point** D**.**

# D **Tail servo frequency**

As with the swashplate servos at setup menu point  $\Theta$  you can select at setup menu point  $\Theta$  the frequency for the tail servo.

**If you do not know what maximum frequency is tolerated by your servo, please select not more then 50Hz. A higher frequency can lead to failure of the servos!** 

Analog Servos usually tolerate only 50Hz. Digital servos usually allow higher frequencies, but this has to be verified in the datasheet of the servo. You may need to check with the manufacturer of the servos.

On **www.beastx.com** you can find a list of parameters for the most common servos.

To optimize the performance of the MICROBEAST tail gyro, the rule is the higher the better! A good rudder servo should be capable of running at least 270Hz.

Please note that depending on the tail servo center position puls chosen at setup point  $\Theta$ , you may not be able to choose a frequency higher than 333Hz. This also applies to the **user defined**" setting which might be limited to 333Hz (see also page 37).

By moving the tail stick repeatedly in one direction you can choose the desired tail servo frequency.

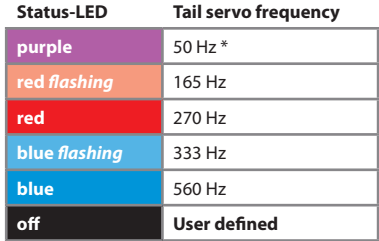

\* *Factory Setting*

The option "**user defined**" allows you to define your own setting with the PC software.

Next attach a servo horn to the tail servo in such a way that the tail linkage rod forms a 90 degree angle to the servo horn (or as close as possible) and then adjust the linkage rod as described in the manual for your helicopter. For most helicopters the tail pitch slider should be centred and the tail rotor blades will then have some positive pitch to compensate for the torque of the main rotor.

**Note:** This menu item will not be left automatically after 4 minutes, so you have plenty of time to adjust the mechanical setup.

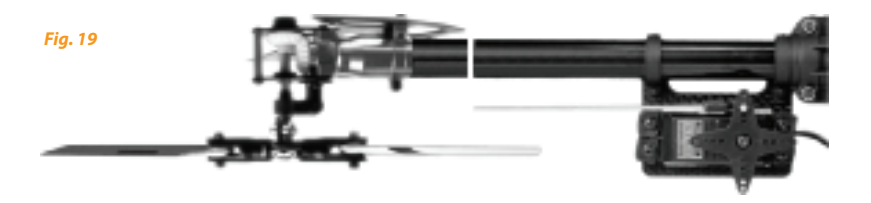

Push the button to save the configuration and to proceed to setup menu point  $\Theta$ .

# E **Setting the Tail rotor endpoint**

At setup menu point  $\bigoplus$  you adjust the best possible servo throw for your tail rotor. This best throw is determined by the maximum possible control travel of the tail mechanism or based on the maximum allowed angle of attack of the tail rotor blades, that will not lead to an aerodynamic stall of these blades. Such stalls can cause very bad stopping behavior.

To adjust the limits, move the tail stick in one direction until the servo reaches the maximum endpoint without any binding or stall and release the tail stick. The further you move the tail stick the quicker the servo will steer into the given direction. If you move the servo too far you can steer the stick to the opposite direction and move the pitch slider a short way back.

Once you adjusted the maximum endpoint don't move the tail stick anymore and wait for the Status-LED to flash and then light steady red or blue, depending on the adjusted direction. Now you have saved the servo limit for one direction.

**Pay attention that the steered direction of your tail stick corresponds to the direction your helicopter should turn. If this is not the case, use your transmitter's servo reversing function for the tail stick. If you're not sure in which direction the helicopter should rotate consult the manual for your helicopter.**

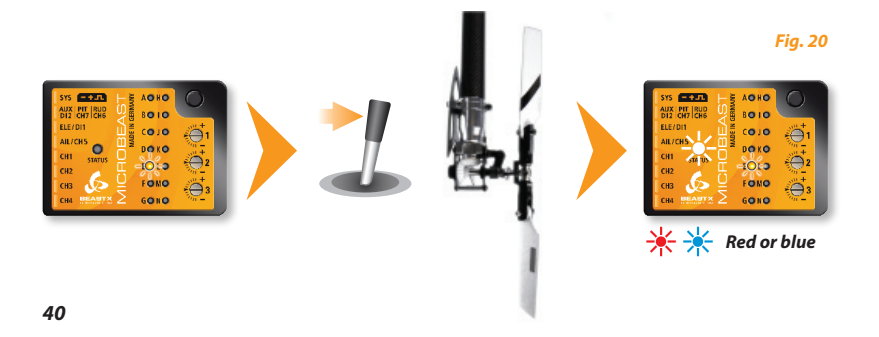

Then adjust the servo limit for the other direction. Drive the tail pitch slider by using the tail stick to the other maximum endpoint and then release the tail stick. After a short moment, the color of the Status-LED should start flashing followed by lightning steady purple, (mix of red and blue) indicating that the servo endpoint adjustment is complete.

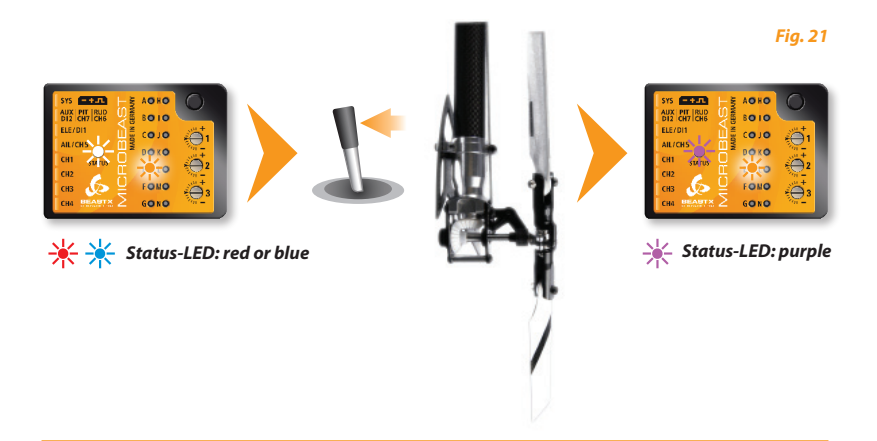

 $\triangle$  If the Status-LED does not light or lights in an unexpected color, the servo throw is obviously too small. In this case mount the linkage ball of the tail linkage rod further inward on the servo horn.

This ensures that the tail gyro of the MICROBEAST will perform in the best way and that enough servo resolution is available.

Push the button to save the configuration and to proceed to setup menu point  $\bigcirc$ .

# $\bigcirc$  Setting the Tail sensor direction

Here you have to check if the MICROBEAST's tail gyro does compensate into the right direction.

## **At setup point** F**, you can find this out very easily:**

The gyro always tries to steer in the opposite direction of the rotation that is applied to the helicopter.

If you move the helicopter by hand around its vertical axis, the gyro must actuate a tail servo movement to compensate this rotation. If for example you move the nose of the helicopter to the right, the gyro has to steer left the same way as you would steer left with the rudder stick (see fig. 22)

If this is not the case you have to reverse the sensor direction. This happens by moving the tail stick once into any direction. For confirmation you will see that the Status-LED will change its color.

### **Status-LED Tail Sensor direction**

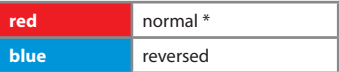

\* *Factory Setting*

Once again repeat the test as described above. The MICROBEAST should now correct in the right way:

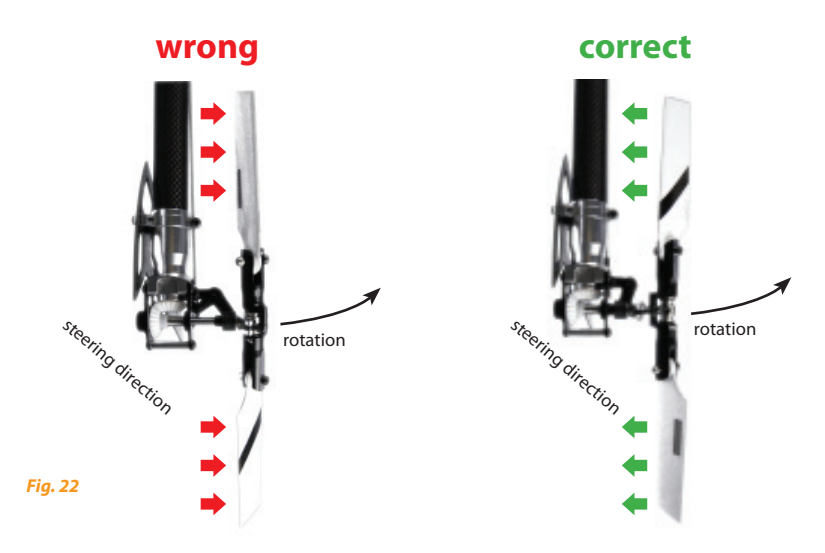

### **Push the button to save the configuration and to proceed to setup menu point** G**.**

If using the MICROBEAST as a stand-alone tail gyro with the optional patch cable (see chapter 3.6) you do not have to do any further adjustments within the setup menu. Push the button repeatedly to skip the following setup menu points until no menu LED is on anymore and the system is ready for operation.

# G **Adjusting the swashplate servo centering**

When entering setup menu point  $\Theta$ , all swashplate servos are running to their zero position (1520 µs) what we call reference position here the Status-LED is off.

This reference position is used to mount the servo horns on the servos so that they form as much as possible a 90 degrees angle to the linkage rod. Usually this will not work out perfectly depending on the servo's gear train and the servo horn, therefore you can adjust electronically every single servo in the next steps. Later, you can come back anytime to the reference position (when the Status-LED is off) for checking the mechanical setup..

If you move the tail stick to a single direction once, you can select one servo and change its center position by moving the elevator stick back and forth. Every color of the Status-LED is corresponding to a specific servo channel that is indicating its selection by a short up and down move.

If you move the tail stick once again in the same direction as before you can select the next swash servo and adjust its center position as mentioned.

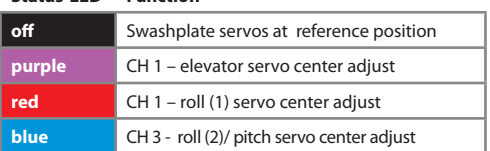

## **Status-LED Function**

You can switch back and forth between the servos as often as you need, and also switch back to the zero position for reference anytime. The already adjusted servo centers will not be lost doing this.

**Note that only the adjusted servo positions are important and get stored.** Those which have been set with the corresponding Status-LED colors. The Status-LED "off" only serves for reference and to plug the servo horns in the best position. For instance, if you install or replace the servos in the model.

**Note:** This menu item will not be left automatically after 4 minutes, so you have plenty of time to adjust the mechanical setup.

Adjust now the linkage rods according to your helicopter manual. The swashplate should now be at the midpoint and perpendicular to the main shaft and the rotor blades should have 0 degrees of pitch. Work this always out from bottom (servos) to top (blade grips).

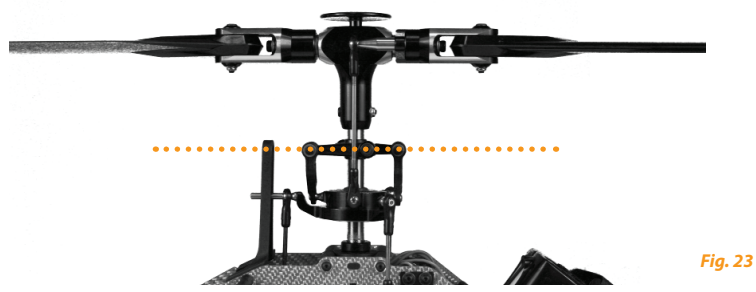

**Also level and phase the swashplate driver in the correct way.**

At 0 degrees of pitch the swash driver arms must be horizontal and the linkage balls of the blade grips have to be perpendicular to the spindle shaft.

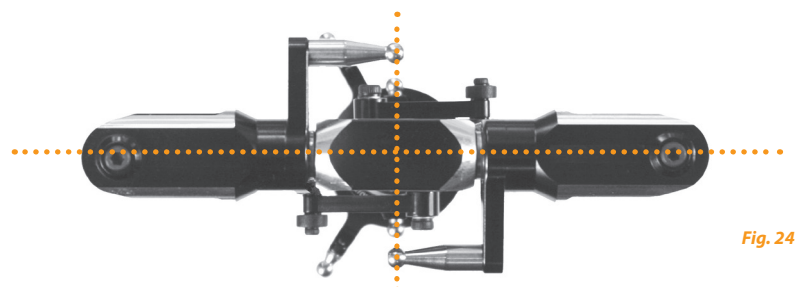

Push the button to save the configuration and to proceed to setup menu point **(ii)**.

# *A* Swashplate mixer

At setup menu point  $\Omega$  you can choose the electronic swashplate mixer your helicopter requires or choose "mechanical" for switching of the electronic swashplate mixer if your helicopter has a mechanical mixer. For the electronic mixer, the MICROBEAST supports 90°, 120° and 140° swashplates. Besides these choices, you can set any swashplate geometry with the PC software and "mechanical" for switching off the "electronic swashplate mixer" option.

Which kind of CCPM your helicopter uses can be read in the manual for your helicopter.

## **If your helicopter requires an electronic swashplate mixer by no means use your transmitter's swashplate mixer function!**

The mixing is all done by the MICROBEAST. Deactivate the swashplate mixing in your transmitter or program it to mechanical mixing often called "H1" or "1 servo" even if your helicopter requires electronic mixing. (Also see chapter 3.5).

The color and state of the Status-LED shows the currently selected mixing type:

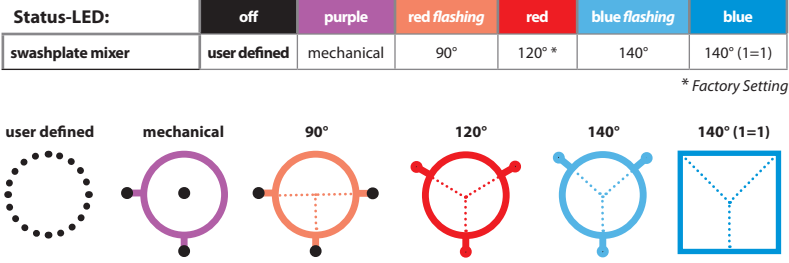

**Push the button to save the configuration and to proceed to setup menu point** I**.**

# I **Setting the swashplate servo directions**

At setup menu point  $\bigcirc$ , you adjust the correct swashplate servo directions. To facilitate this setup, you don't need to adjust every servo by its own, but just try the 4 possible combinations.

Move the pitch stick and check if the swashplate moves horizontally up and down. The direction itself is not yet important. If one or more servos are not running in the right direction, just choose another combination by giving a short rudder input. Repeat this rudder input until all servos are running in the same direction.

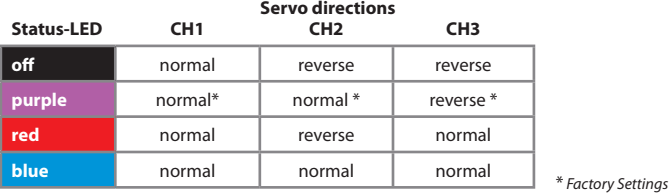

**Check now, if your control directions of aileron, elevator and pitch are correct.** If this is not the case, you have to use the **servo reverse feature** of your transmitter to reverse the appropriate control function...

**A** If the servos are still not reacting properly to aileron and elevator functions, check if the servos and receiver wires are connected as described above in sections 3.2 to 3.4.

If they are connected properly, verify the settings of your transmitter on any remaining mixer functions (see section 3.5).

### Push the button to save the configuration and to proceed to setup menu point  $\mathbf{\Theta}$ .

**Note:** This menu item will not be left automatically after 4 minutes, so you have plenty of time to adjust the mechanical setup.

# $\bullet$  **Teaching the cyclic pitch geometry**

At this setup point  $\bigcirc$ , you have to tell the MICROBEAST the available cyclic pitch range.

First don't touch any stick on your transmitter when entering setup menu point  $\mathbf 0$ . Orientate one of the rotor blades so that it is parallel to the tail boom (Fig. 26). Then attach a pitch gauge to this rotor blade. The swashplate should be in the neutral position and the blades should have 0 degrees of pitch, otherwise repeat the swashplate servo centering at setup menu point G.

Now move the aileron stick until the rotor blade has an exact 6 degrees of cyclic pitch and then release the stick ( Fig. 27). If you moved the swashplate too far you can steer the stick to the opposite direction and reduce the pitch. Also by moving the tail stick to one direction you can delete the adjustment and reset the swashplate back to 0 degrees.

The direction you choose is not important, what is important is that you keep the position steady on 6° when you save and leave this menu step. It is not enough to go to 6° and then move back before saving and leaving.

**When reaching 6 degrees, the Status-LED should light blue.** This indicates that your helicopter's rotor head geometry is perfect for the use with a flybarless system. Otherwise, if the Status-LED's color is red or purple or even if the Status-LED is off, this indicates that your helicopter's geometry is not optimal for flybarless usage. Correct this by using shorter servo horns, shorter linkage balls on the inner swashplatering or longer blade grip link levers.

**Always set the cyclic pitch to 6 degrees!** This setup does not affect the maximum rotation rate of the helicopter but is only there to show the MICROBEAST the actual mechanical cyclic geometry. A wrong adjustment at this step may be extremely detrimental to the performance of the MICROBEAST. The blue color of the Status-LED is secondary and just for information.

### **Push the button to save the configuration and to proceed to setup menu point** K**.**

**Note:** This menu item will not be left automatically after 4 minutes, so you have plenty of time to adjust the mechanical setup.

1. Orientate the rotor blades parallel to the longitudinal axis of the helicopter.

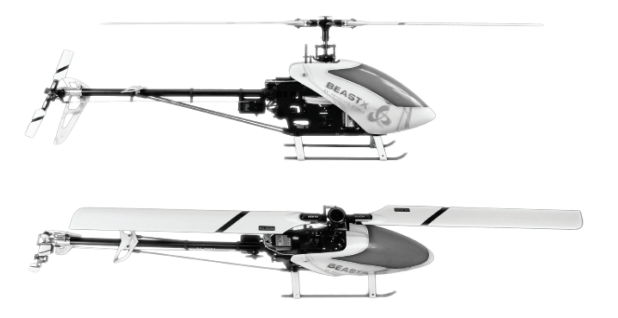

2. Adjust the cyclic pitch to exactly 6 degrees.

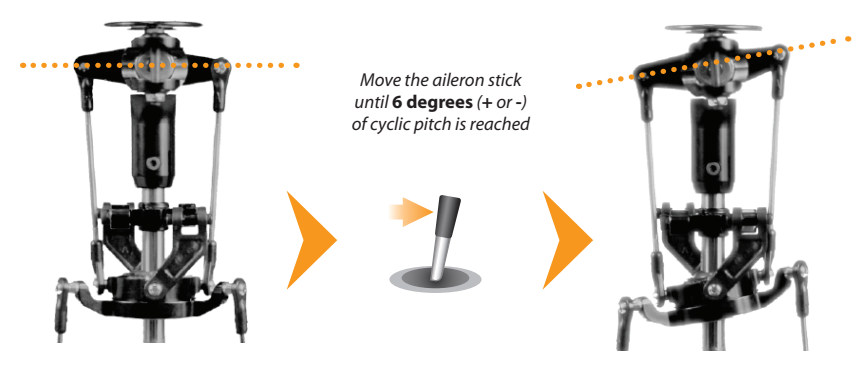

*Fig. 26*

# K **Adjusting the collective pitch range**

At setup point  $\mathbb{R}$  you adjust the maximum desired negative and positive collective pitch.

Move the pitch stick all the way up and stay there. Now you can increase or decrease the maximum amount of pitch using the tail stick.

When you adjusted the desired maximum pitch angle, move the pitch stick all the way down and again increase or decrease the pitch to the minimum desired value using the tail stick.

At this point, verify again that the demanded pitch direction on the transmitter is in the correct direction for the model. Otherwise use your transmitter's servo reversing function for the pitch channel to correct this as already described in section  $\mathbf{0}$ .

Don't use any pitch curves in your transmitter **while doing these adjustments**. Later on for the flights, you can adjust your pitch curves as you like and are used to. Setup menu point  $\Omega$  solely serves to teach the MICROBEAST the maximum used pitch range.

Push the button to save the configuration and to proceed to setup menu point  $\mathbf{\Phi}$ .

# L **Adjusting the cyclic swashplate limit**

At setup menu point  $\bigcirc$  you adjust the maximum possible tilting of the swashplate for aileron and elevator. The deflection will be limited in a circular path similar to a cyclic ring function.

For adjustment proceed in the following way:

Carefully move the sticks for aileron, elevator and pitch to all maximum end points and watch out if the swashplate, the linkage rods or servos are binding somewhere or even getting not more driven.

By moving the rudder stick to the left or right, you can increase or decrease the aileron and elevator throw limiter. Always try to achieve the maximum possible cyclic throw. The higher the swashplate deflection is set the greater it will be in flight. This will achieve the maximum possible rotation rate of the helicopter without sacrificing the gyro control loop.

 $\triangle$  Similar to setup point  $\odot$ , the color of the Status-LED indicates whether the adjusted limit allows sufficient cyclic throw. In the ideal case, the swashplate is limited only to the extent where the Status-LED still lights blue. In particular, for models that are intended to be used in 3D aerobatics, 10° to 12° cyclic throw should be possible. But even for all the other helicopters, it is recommended to adjust as much throw as possible, because otherwise the control loop may not work properly. Here, the color of the Status-LED provides a clue. If you get only purple or even no light at all, it is essential that you change the mechanical setting of your model to increase the available throw.

If afterwards any modifications are done to one of the other setup menu points which affect servo adjustments (setup menu points  $\Theta$ ,  $\Theta$  and  $\Omega$ ) the cyclic swashplate adjustment has to be redone.

### Push the button to save the configuration and to proceed to setup menu point  $\mathbb{O}$ .

## M **Setting the swashplate sensor directions**

At setup menu point M, you check if the sensors for aileron and elevator are working in der correct direction.

This can be directly verified in this menu point: If you roll or tilt the helicopter by hand the swashplate has to steer against this movement. Please refer to this on the next page Fig.28.

When tilting the helicopter forward the swashplate has to move backwards, when tilting the helicopter to the back, the swashplate has to compensate forward. Same thing applies to the roll axis, when you roll the helicopter to the left the swashplate has to steer right and vice versa. Basically the swashplate has to remain horizontal while banking the helicopter.

If this is not correct, you can reverse the sensor directions by moving the tail stick in one direction. For confirmation you will see that the Status-LED changes color. Repeat this step until both sensors are correcting in the correct direction.

There are four possible displays for control to choose from, one will be correct:

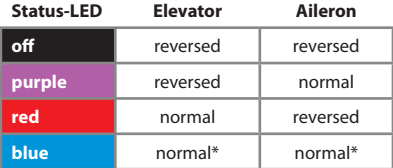

## **Sensor direction**

\* *Factory Setting*

Push the button to save the configuration and to proceed to setup menu point  $\mathbf{\mathbb{O}}$ .

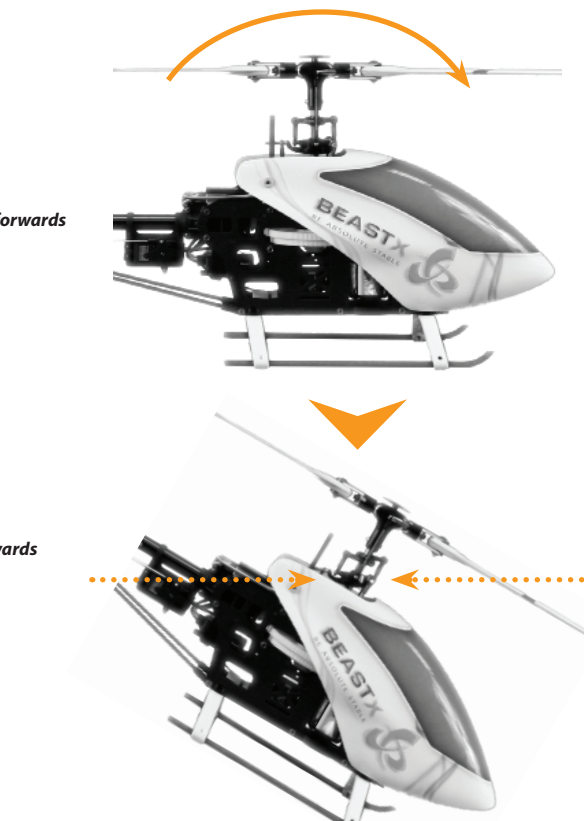

*Tilt the helicopter forwards*

*The swashplate has to move backwards*

*Fig. 28*

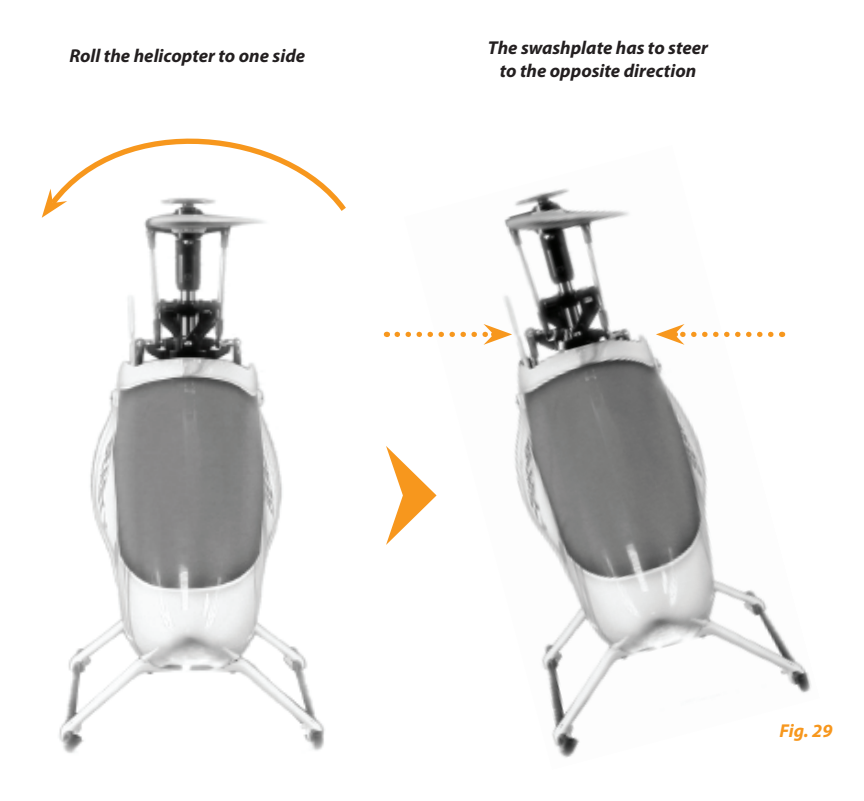

## N **Setting the pirouette optimization direction**

When entering setup menu point  $\Omega$  the swashplate will tilt forwards or backwards depending on your helicopter's setup (servos, linkages,…) this resulting tilt will correspond into a specific compass heading.

Now grab your helicopter at the rotor head and rotate it on the vertical (yaw) axis by hand. The swashplate must continue to maintain the same compass heading (see fig. 30 on the next page). The initial direction (forward or backward) is irrelevant.

If the noted swashplate tilt opposes the rotation of the helicopter and rotates against the direction of the model the pirouette optimization should be invert. This can be done by moving the tail stick in one direction. For confirmation the color of the Status-LED on the MICROBEAST will change:

#### **Status-LED Pirouette optimization direction**

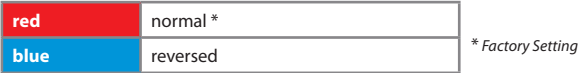

**Now the initial setup of the MICROBEAST is finished. When you press the button now you will exit the setup menu and the MICROBEAST is ready for operation.**

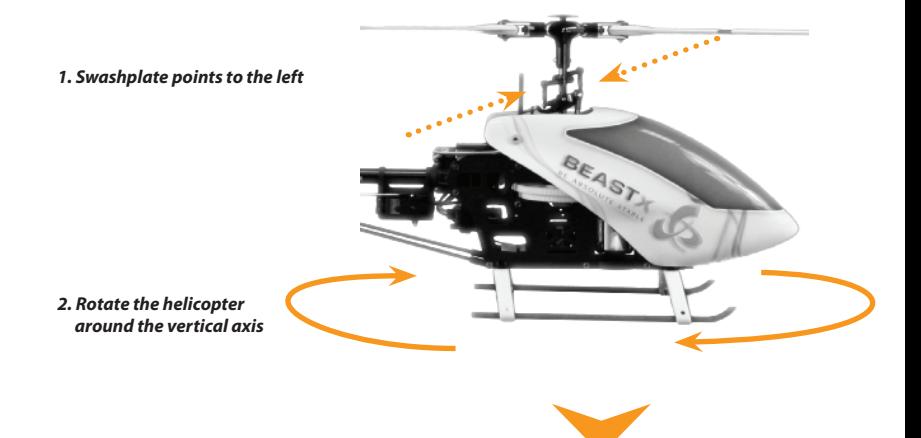

*3. Swashplate must still point left, as before*

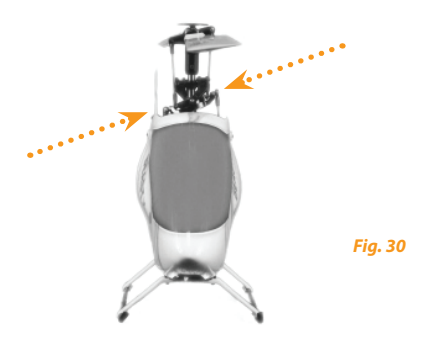

## **7. DIALS AND TAIL GYRO GAIN**

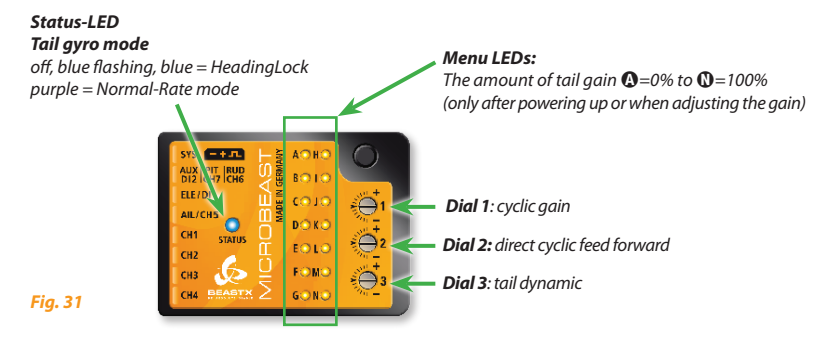

**To adjust the dials please only use the original plastic BEASTX adjustment tool to prevent damage to the dials!** 

## **7.1 Swashplate: cyclic gain (Dial 1)**

Turn dial 1 clockwise to increase the swashplate gain.

The factory setting for the dial is horizontal which corresponds to 100% swashplate gain. For your first flights we suggest not changing this setting. However, when using very small helicopters (such as 250 or 450 size), reduce the swashplate gain slightly.

In general the higher the gain the harder the helicopter will stop after cyclic moves and the helicopter will feel more stable in the air. If the gain is too high the helicopter feels spongy and tends to oscillate especially on the elevator axis.

If the gain is too low the helicopter does not stop precisely after a cyclic movement and feels unstable in fast forward flight.

## **7.2 Swashplate: direct cyclic feed forward (Dial 2)**

Turn dial 2 clockwise to increase the swashplate's direct cyclic stick feed forward. This is the part of the stick input that is going directly to the servos. If correctly adjusted, this relieves the control loop which will work more efficiently by only having to make residual corrections. Factory setting of the dial is horizontal which provides a good setup in most cases.

Increasing the direct cyclic feed forward will cause more cyclic stick input going directly to aileron and elevator on the swashplate. Decreasing the direct stick feed forward will do the opposite.

If the direct cyclic feed forward is too high, it will over control your cyclic input. The control loop needs then eventually to steer back. Even though you get the impression to have a more direct control, unwanted side effects may appear, like pitch backs on cyclic stops and imprecise fast forward flight.

If the direct cyclic feed forward is too low, the helicopter will feel softer, slower and less direct. The optimal point depends of many factors like blades, servos, head speed, size and mass of the helicopter.

At delivery the dial is in the middle which should be a good starting point for most helicopters.

**A** The direct cyclic feed forward does not affect the maximum rate of rotation! If the helicopter turns too slowly, you should check the settings of the swashplate limiter in setup menu  $\bullet$ , change the control behavior in the parameter menu at point  $\mathbf \Theta$ , or increase the servo travels or "Dual Rate" setup in your remote control.

## **7.3 Tail dynamic (Dial 3)**

Turn dial 3 clockwise to increase the tail dynamic. Turning dial 3 counter clockwise will decrease the tail dynamic. Factory setting of the dial 3 is horizontal which provides a good setup in most cases.You have to make sure the maximum possible Tail gyro gain has already been determined (see section 7.4) before adjusting the tail dynamic.

Increasing the tail dynamic will lead to harder stopping behavior and more aggressive response to tail stick inputs. If the dynamic is too high the tail will bounce back shortly after a hard stop and feel spongy when making fast direction changes. If the dynamic is set too low the tail feels dull and stopping might be too soft. Ideally the tail should stop perfectly to the point without making any flapping noises.

## **7.4 Tail gyro gain (adjusted by the transmitter)**

As with a conventional tail gyro, the tail gain can be adjusted by one of the transmitter's auxiliary channels. In one direction you can select the Normal-Rate mode and in the other direction HeadingLock mode.

#### **The color of the Status-LED indicates the selected mode when the MICROBEAST is ready for operation.**

Purple indicates Normal-Rate mode and blue or exceptionally flashing blue indicates HeadingLock mode. Additionally while adjusting the gain or shortly after the first start up, the current amount of gain is displayed by one of the menu LEDs for about 10 seconds. So you always know the actual amount of gain in your helicopter as percentages will depend of the used transmitter. When the gain channel is centered, this will correspond to 0% gain indicated by LED  $\Omega$ . In both modes, the maximum adjustable tail gain is 100% and will correspond to LED N, but the actual percentage in the transmitter will depend on its brand and/or type.

For the first flight we suggest to start with a gain not higher then  $\bigcirc$  or  $\bigcirc$  in HeadingLock mode. To find the optimal gain, we recommend starting with a low gain, where the tail will feel very weak and will stop with overshoots. Then increase the gain step by step and you will feel the tail having more and more precise stops, and hold better and better on jerky pitch inputs. If the gain gets too high, the stops will bounce back quickly and wagging will appear in fast forward or backward flight.

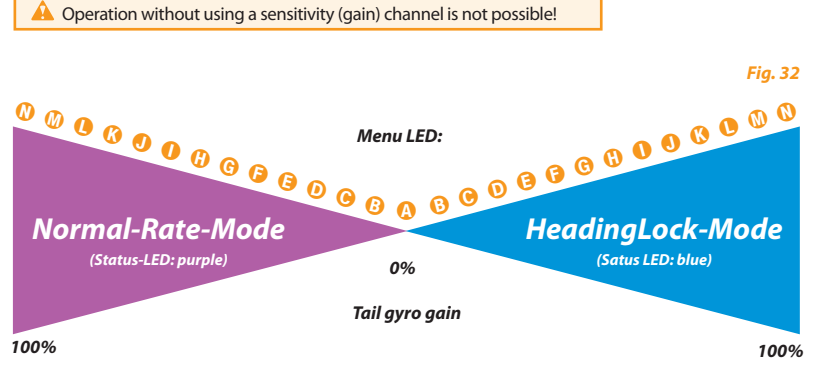

## **8. PARAMETER MENU**

When the MICROBEAST is ready, hold down the button until the Menu LED next to point  $\Omega$  flashes quickly and then release the button. This is how to enter the **parameter menu**.

To switch to the next parameter menu point, just press shortly the button once again. After the last menu point pressing the button one time more exits the parameter menu and the MICROBEAST is ready for flight again. Status-LED will indicate the tail gyro mode and the LEDs  $\Omega$  -  $\Omega$  are off.

Single menu points can be skipped without performing any changes. Therefore don't move any stick while you are at the menu point you want to skip and just press the button shortly once again. The parameter menu has only six points  $\bullet$  to  $\bullet$ , after point  $\bullet$  you exit the parameter menu and the MI-CROBEAST returns to flight mode.

**A** Never attempt to fly when the MICROBEAST is in one of the menus!

In this condition the control system and sometimes the stick inputs are deactivated!

# A **Swashplate cyclic center adjustment**

The first menu point in the parameters menu gives you the possibility to easily adjust your servo centers on the flying field as for instance your helicopter is wobbling during pirouettes or when it doesn't climb out straight on quick pitch inputs.

 **Never use the trim functions of your remote control!** The MICROBEAST will see trim as a control command and not as servo trim.

Contrary to centering every single servo in the setup menu point  $\Theta$ , here you are able to directly adjust aileron and elevator without taking care about the single servos. However, the collective pitch cannot be adjusted here.

At parameter menu point  $\Omega$ , just move the aileron or elevator stick to the desired direction until the swashplate is adjusted correctly. The further you move the stick the faster the servos will move. By moving the tail stick to one direction you can delete the recent adjustment and bring the swashplate back to the original position.

## **Push the button to save the configuration and to proceed to parameter menu point** B**.**

Once this new position is saved, it updates also the servo center points in the setup menu  $\Theta$ . Thus a resetting to the previous position is not possible after having pressed the button.

# B **Control behavior**

At parameter menu point  $\Theta$  you can choose between different control behaviors for your helicopter. This includes the maximum rotation rate of the helicopter as well as how sensitive the MICROBEAST will react to stick inputs for aileron, elevator and rudder around the stick centre.

Factory setting for this option is "sport"! This should be suitable for most pilots.

If you are a rather inexperienced model pilot it is absolutely suggested to select the option "normal" for the first flights. In this state the rotation rate on cyclic and tail is very much decreased and the stick inputs around center are very gentle.

The choice is done by moving the tail stick in one direction until the LED indicates the desired color and state.

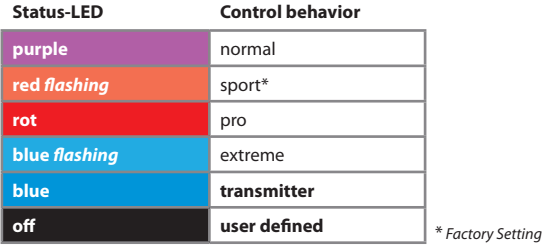

If you are not satisfied with the presets, you may adjust the control behavior completely through your remote control. To do so, set the control behavior to "**transmitter**" (Status-LED blue").

**In this mode, there is no expo programmed in the MICROBEAST and you can set this via your transmitter.**

The maximum rotation rate for aileron, elevator and rudder can then be adjusted by increasing or decreasing the servo travel for the corresponding function in your transmitter.

If using the setting "transmitter" in HeadingLock mode and by increasing the tail stick throw, you get to an additional feature where the tail rotation rate is not limited by the gyro anymore. With this feature, extremely high tail rotation rates are possible. The state of the Status-LED shows if this high rate mode is reached. If the LED starts to flash at full tail stick input, you are on the controlled rotation rate limit. If you increase the tail stick servo travel further, the Status-LED will end up turning off when at full stick input. From this point on the rotation rate is no longer limited by the maximum gyro sensor capability, and you get into a free spinning area that can not be controlled by the gyro anymore. By further increasing the stick input (dual rates, or servo end points), the maximum rotation rate will increase even further, as far as the mechanics of the helicopter will allow it!

**This feature should only be used briefly for special maneuvers, for instance by temporarily switching the dual rate to higher stick throw. Note there is no real tail control in this unregulated range!**

**Make sure, therefore, that in normal flight operation, the Status-LED at full rudder stick does not turn off. If it does, please reduce the servo throw or dual rate for the tail channel in your remote control.**

The option "user defined" allows you to define your own setting with the PC software.

## Push the button to save the configuration and to proceed to parameter menu point  $\Theta$ .

# C **Swashplate – pitching up compensation**

While in fast forward flight apply jerky collective pitch inputs to test this function. The helicopter should mainly remain in its horizontal path during climbing and descending. If the nose of the helicopter is pitching up and down heavily like a swimming dolphin, increase the value at parameter menu point <sup>O</sup> to compensate for this effect. But, if the value is too high the helicopter might feel sluggish and lazy. Try to find the lowest suitable setting.

If the helicopter is still pitching up at the highest value, try alternatively to increase the swashplate gain (dial 1) and use faster and stronger servos as well as rotor blades as neutral as possible (for example blades specifically designed for flybarless helis).

The currently selected value is indicated by the Status-LED color and state:

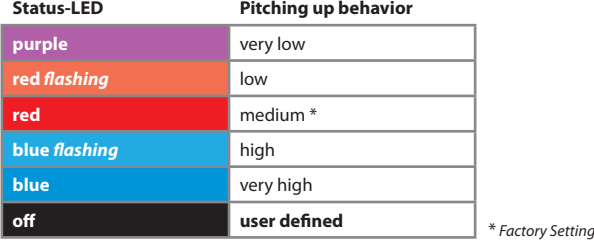

Move the tail stick into one direction until the Status-LED lights in the desired color. The option "**user defined**" allows you to define your own setting with the PC software.

**Push the button to save the configuration and to proceed to parameter menu point** D**.**

# D **Tail HeadingLock gain**

At parameter menu point  $\mathbf 0$  the HeadingLock gain for the tail can be adiusted:

The HeadingLock gain determines how constant the tail will maintain the rotation rate predetermined by the stick (this includes a rotation rate of height 0 = stick center position). Start with the HeadingLock gain set to low or very low and find out the highest possible tail gain in your transmitter. Then you can start to increase the HeadingLock gain:

• If the HeadingLock gain is too low, pirouettes will be inconsistent during fast forward flight or in crosswind conditions.

• Is the HeadingLock gain too high, it can happen that fast tail-direction changes no longer can be controlled clean. It is also possible that the tail will commute gently while hovering or flying around (which also often can be a sign of a stiff tail mechanics!) and bounce back when stopping the rotation.

Was the appropriate setting determined it is usually necessary to adjust the tail gyro gain in the transmitter again.

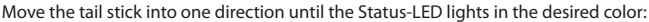

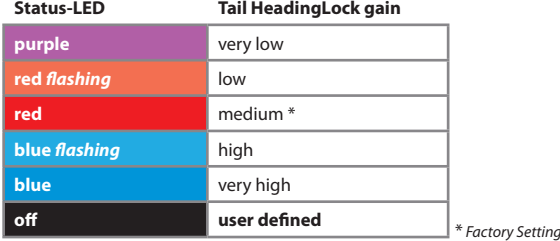

If the tail pirouettes and stops unevenly in both directions, it is recommended to set the tail gyro to Normal-Rate mode in order to test, whether the tail will drift in a particular direction during hover. If it does, adjust the tail link rod length accordingly, so that the tail blades have the required compensation pitch. Do not forget, to redo the tail rotor limits (setup menu point  $\mathbf \Theta$ ).

If you did choose in the parameter menu the control behavior "Transmitter" please make sure that you are not accidently entering the free spinning range which might be a reason for inconsistent rotation rates. See note in parameter menu <sup>3</sup> (control behavior).

The option "**user defined**" allows you to define your own setting with the PC software.

Push the button to save the configuration and to proceed to parameter menu point  $\mathbf{\Theta}$ .

# E **Stick deadband**

At parameter menu point  $\bigoplus$  you can adjust the stick dead band for elevator, aileron and rudder. The deadband is the range around the very center of the stick where the MICROBEAST will not react. Unfortunately, some on the market available transmitters have the problem that when the sticks are brought back, after an input, to the middle position, they aren't exactly at the same center position as before. This generates a continuous deviation on the corresponding function, although the stick seems to be in the middle. This deviation is interpreted as a small input by the MICROBEAST, which lead to an unwanted rotation on that axis.

- • If the stick deadband is set to low, it is difficult to find a stick position where no input is sent to the MICROBEAST. A too low setting here can lead to a tipping helicopter at take off, or a difficult to control helicopter.
- • If the stick deadband isset to high, you will feel in the middle a large zone where you have no control, which makes it difficult to have precise hovering.

The choice is made by moving the tail stick into one direction until the Status-LED lights in the desired color.

The option "**user defined**" allows you to define your own setting with the PC software.

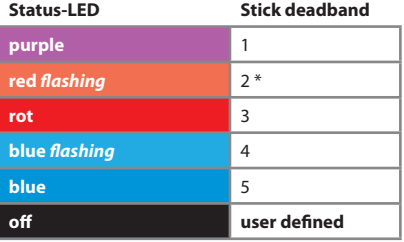

\* *Factory Setting*

Push the button to save the configuration and to proceed to parameter menu point  $\mathbf{\Theta}$ .

## F **Tail – torque precompensation (RevoMIX)**

The advantage of always knowing the pitch and cyclic load on the flybarless system, allows the MICROBEAST to pre-compensate for the torque variations on the tail before any noticeable deviation.

This method of torque pre compensation (RevoMIX) relieves the tail control loop and improves the tail performance.

The setup of the RevoMIX value is only possible through the PC software and is activated in parameter menu point **O** by choosing "**user defined**". The choice is made by moving the tail stick in any direction until the Status-LED changes color.

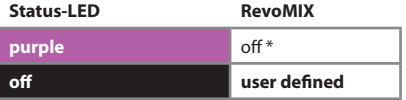

\* *Factory Setting*

## **9. THE FIRST FLIGHT**

Now it's time to fly your helicopter with the MICROBEAST!

After powering up the receiver, wait until the MICROBEAST has initialized completely.

This is indicated by a short move of the swashplate servos and the Status-LED lighting steady blue or purple. It is unnecessary to have the helicopter horizontal, but important not to move it during the whole initialization. In case of wind catching the blades, you can even lay it on the side to avoid shacking.

Like mentioned in chapter 7 the three dials should be the factory setting (centered horizontally). The tail gain channel should be set to point  $\bigcirc$  or  $\bigcirc$ . Select the control behavior at parameter menu point **B** to fit your flying style.

A Before the first take off, make a stick direction check and again make sure that the sensors are correcting to the right direction when you tilt, roll or yaw the helicopter by hand.

**It is normal that the swashplate might moving only slowly back to its original position after a stick input and that the servos don't run at the same speed as your sticks.**

In comparison to a flybar head you are not controlling anymore directly the servos but controlling rotational rates like for fly-by-wire. The control of the servo is left to the control loop in the MICROBEAST. Thus it is also normal in HeadingLock mode, that the tail servo will stay in its end position after a tail stick input or tail movement and that it does not always react immediately to a stick input. For the same reason, it is also normal that the rudder servo runs to the endpoints with small stick inputs.

Just before lift off make sure that the swashplate is horizontal and that the tail pitch slider is near centered. You can shortly switch to Normal-Rate mode, in this mode the tail servo will always center itself if the tail stick is released.

## **Avoid excessive steering during lift off otherwise the helicopter may tip over!**

The best way is to give a fair and direct pitch input to lift the helicopter quickly up into the air. This demands some re-education, if you have only flown flybared helicopters before.

Now at first you should try to find the maximum possible tail gain and later on do some fine tuning as described in chapters 7 and 8 if necessary.

## **10. VERSION DISPLAY**

After powering up the MICROBEAST, it performs a brief initialization phase. A quick LED test turns all menu LEDs on simultaneously, and the Status-LED cycles through all colors. Then for about 3 seconds, the Status-LED turns red and the first two digits (X and Y) of the internal firmware version are displayed. Then, in the remaining time a running light of the LEDs  $\Omega$  -  $\Theta$  signals that the sensors are being calibrated and the LEDs  $\mathbf{D}$  -  $\mathbf{D}$  do indicate the initialization of the receiver signals.

During the initialization phase (i.e. when viewing the firmware version or later) push briefly the button and you can display the third digit (Z) of the firmware version while the Status-LED flashes purple. Press the button briefly again, and the color of the Status-LED changes to flashing blue while displaying the data version (X.Y). If you press the button third time, the Status-LED goes off and the hardware version (X.Y) of your MICROBEAST is displayed. Press the button once again to leave the version display and proceed with initialization.

#### **Representation of values:**

The representation of all values using the menu LEDs is in binary. A lighting menu LED stands for a 1, an off LED for 0. The least significant bits are  $\Omega$  and  $\Omega$ .

#### **Firmware version:**

The firmware version consists of three values X.Y.Z which are displayed for X and Y during the initialization, and for Z if the button is pushed during this initialization. X are displayed though menu LEDs  $\mathbf{\odot}$  -  $\mathbf{\Theta}$ , Y through  $\mathbf{\Theta}$  -  $\mathbf{\odot}$  and Z is using all LEDs  $\mathbf{\odot}$  -  $\mathbf{\odot}$ .

#### **Data version:**

The data version consists of two values X.Y which are displayed at the same time through menu LEDs  $\Omega$  -  $\Theta$ for X and  $\mathbf{f}$  -  $\mathbf{\Omega}$  for Y.

#### **Hardware version:**

The hardware version consists of two values X.Y which are displayed at the same time through menu LEDs  $\mathbf{\Omega}$  -  $\mathbf{\Theta}$  for X and  $\mathbf{\Omega}$  -  $\mathbf{\Omega}$  for Y.

## **11. TROUBLE SHOOTING**

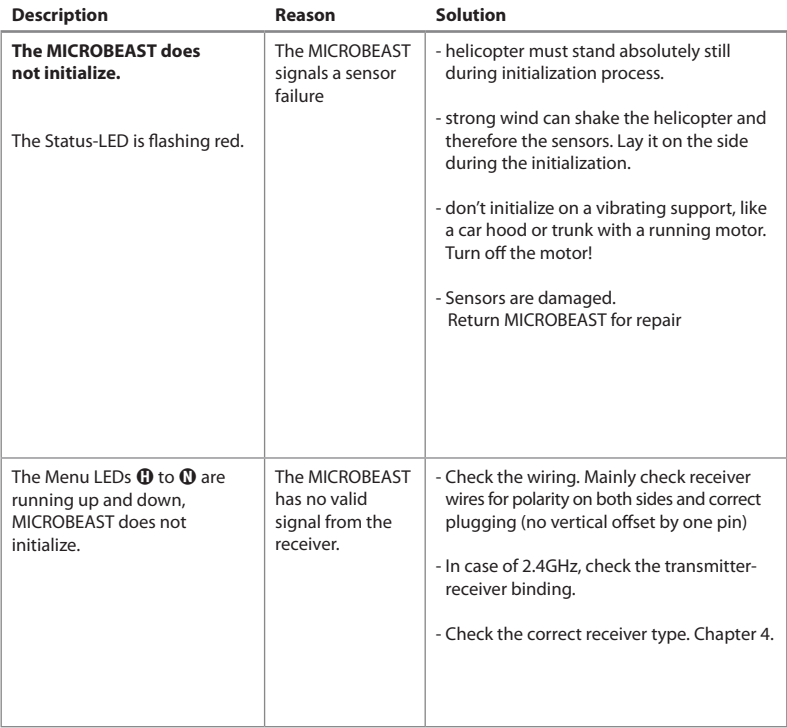
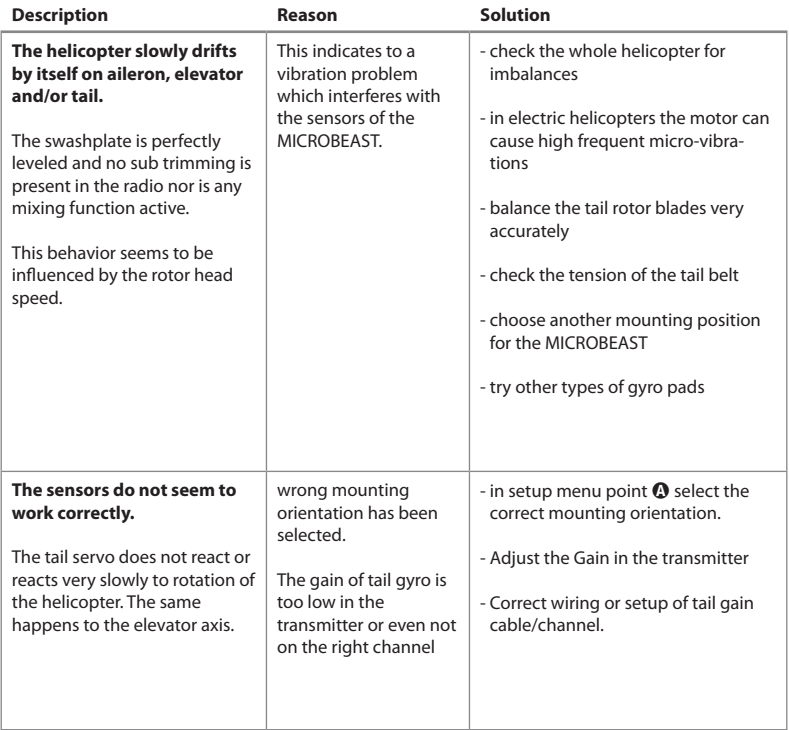

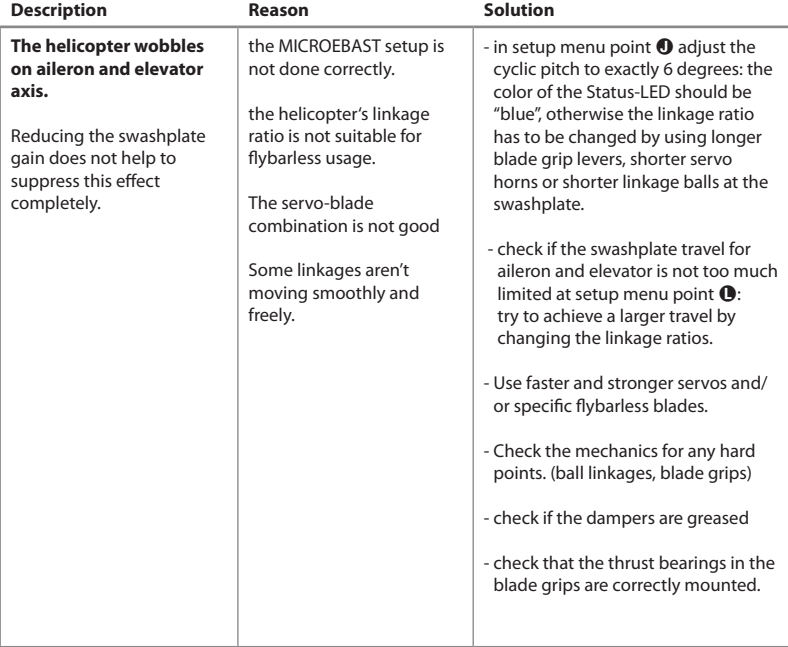

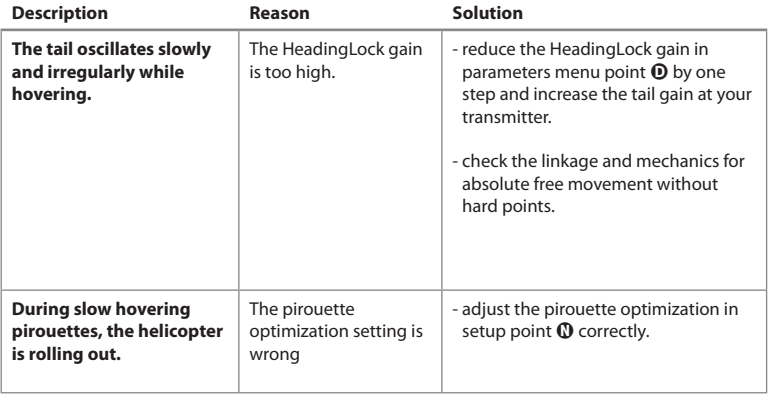

**If you need more support you can connect to the forum at www.BEASTX.com.**

## **Legal terms**

All statements in this document have been checked for accuracy. However we cannot guarantee accuracy, integrity or actuality. Do not hesitate to send us any suggestions for improvement by e-mail to info@beastx.com.

### **Disclaimer**

The provided information was proofed for accuracy and integrity. However potential mistakes cannot be excluded. We are not responsible for any damage which occurs as a result of these contents. This product contains chemicals known to the State of California to cause cancer, birth defects or other reproductive harm.

### **Copyrights**

The actual contents of this publication are protected by copyright law. All rights reserved. Any usage of text or illustrations, even in excerpts, without our permission is illegal and culpable. Particularly this applies to the duplication, translation or usage in electronic systems. The contents of this publication contain registered trademarks, brands and common names. Although those are not expressly designated as such the safeguarding provisions apply accordingly.

**BEASTX** and MICROBEAST are registered trademarks.

## **Declaration of conformity**

It is hereby confirmed that MICROBEAST is being produced according to EMC Directive 2004/108/EC:

Emission: IEC 55011 class B Immunity: IEC 61000-6-1

EAR WEEE-REG. Nr.: DE 72549415

## **MICROBEAST OVERVIEW**

#### **SETUP MENU**

*(Menu LED is steady ON )*

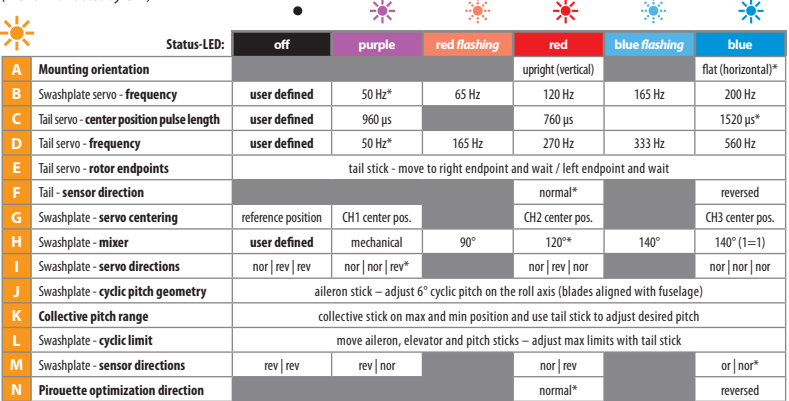

#### **PARAMETERMENÜ**

*(Menu LED is blinking quickly)*

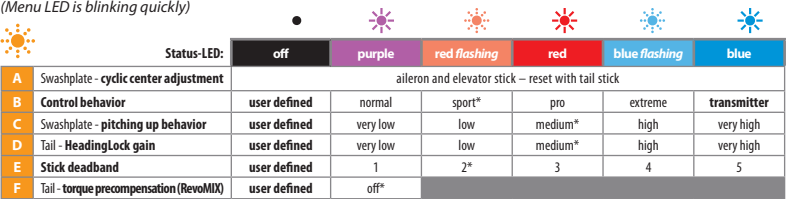

*\* Factory setttings*

# **My Servo setup**

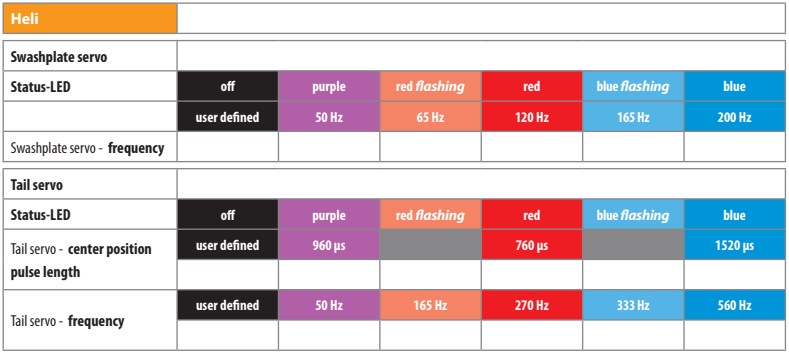

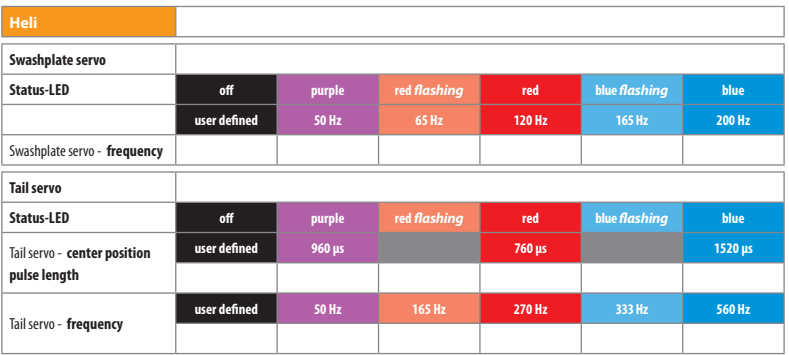

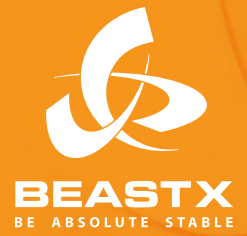

**Version 2.0.1 ENG April 2011 www.beastX.com**